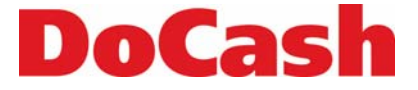

**Currency Discriminator Сортировщик банкнот**

# **DoCash DC-45F**

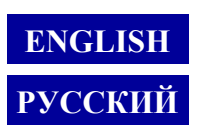

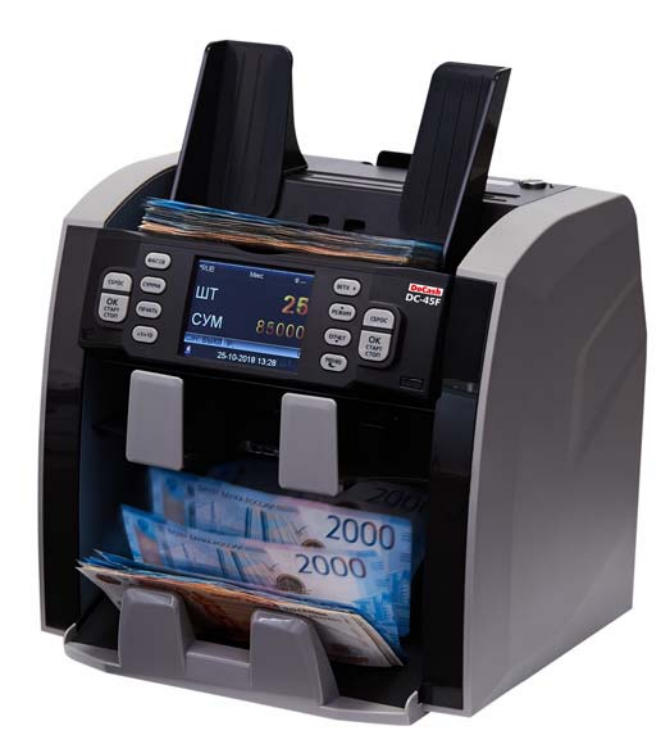

# **Operation Manual Руководство по эксплуатации**

### **Content**

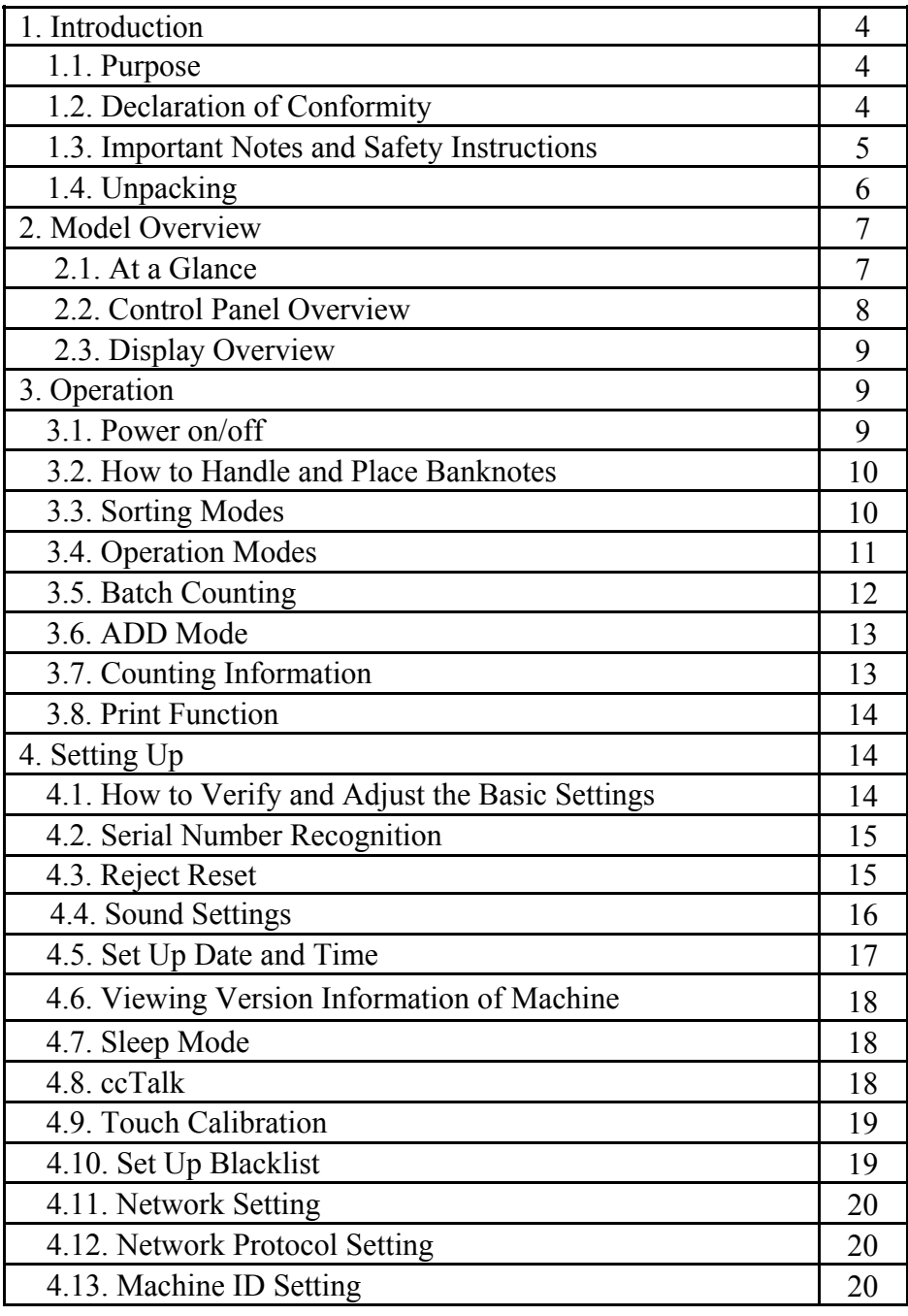

**DoCash DC-45F 2 www.docash.de**

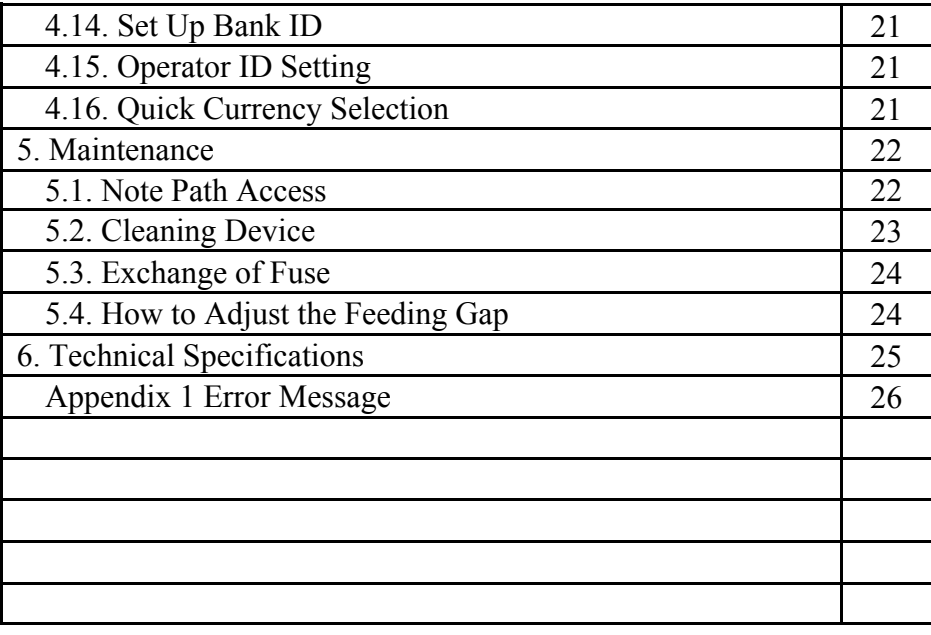

*Thank you for choosing the banknote discriminator. This machine represents the latest development in our technology.* 

*In order to make the best use of this currency counter and its counting/ sorting capabilities, please read the manual carefully before using, and familiarize yourself with the operating procedure. Keep the manual in a safe place for future use.* 

 **DoCash DC-45F 3 www.docash.de** 

### **1. Introduction**

Thank you for choosing this currency counter/ sorter! This machine represents the latest development in our technology.

In order to make the best use of this currency counter and its counting/ sorting capabilities, please read the manual carefully before using, and familiarize yourself with the operating procedure.

Thank you for choosing **DoCash** equipment.

**DoCash** is a wide range of special cash handling equipment for retail trade and financial organizations. **DoCash** is a brand for simple and reliable banknote and coin counters, universal and automatic currency detectors, vacuum packaging machines, shredders, etc. You will find any further information at **www.docash.de**

### **1.1. Purpose**

**DoCash DC-45F** series currency counters are designed for increasing the efficiency of working results by providing high level of various currencies detection and genuineness checking of every main machine-readable security feature.

# **1.2. Declaration of Conformity**  CE FAI

The counter conforms to the following safety requirements:

General - GOST IEC 60950-1-2011,

TR TS 004/2011 «Low-voltage equipment safety»;

TR TS 020/2011 «Electromagnetic compatibility of technical means».

*This manual contains information that is actual for the moment of publishing, and may not contain the latest changes.* 

*The manufacturer may change machine's specifications and control algorithms.* 

**DoCash DC-45F 4 www.docash.de**

### **1.3. Important Notes and Safety Instructions**

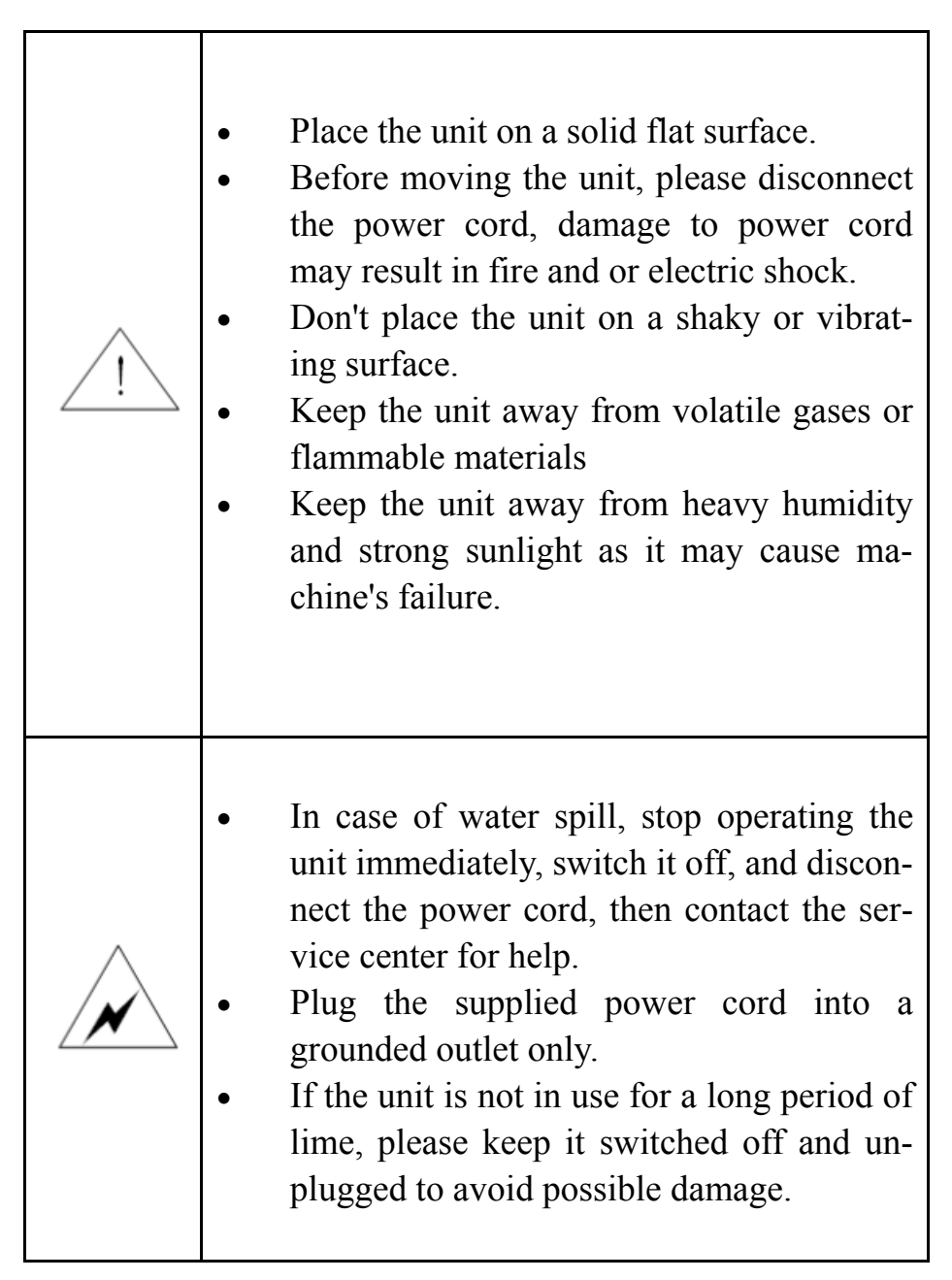

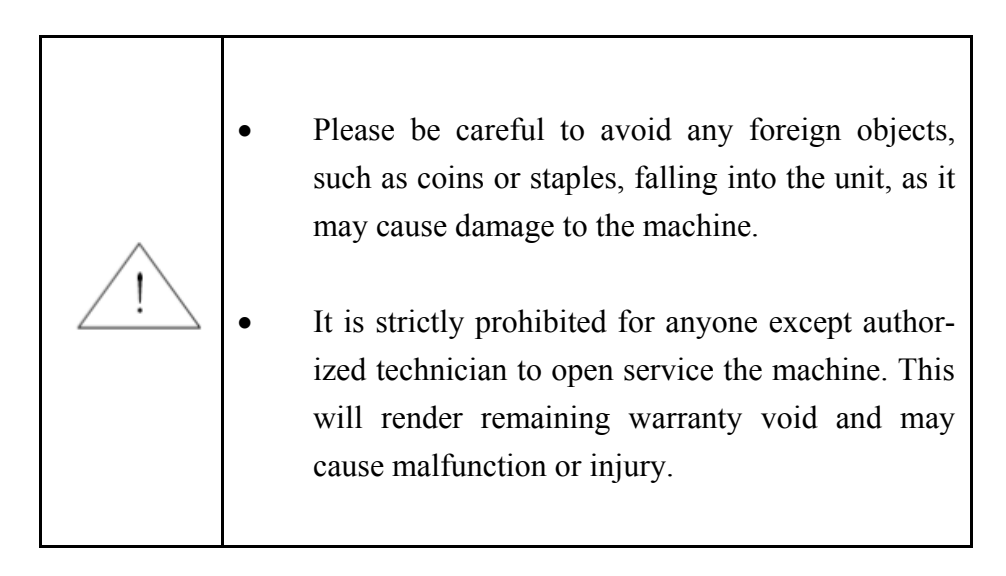

### **1.4. Unpacking**

Please check whether the appearance of the machine is in good condition and whether all of the accessories are available. Inside the package there shall be the following.

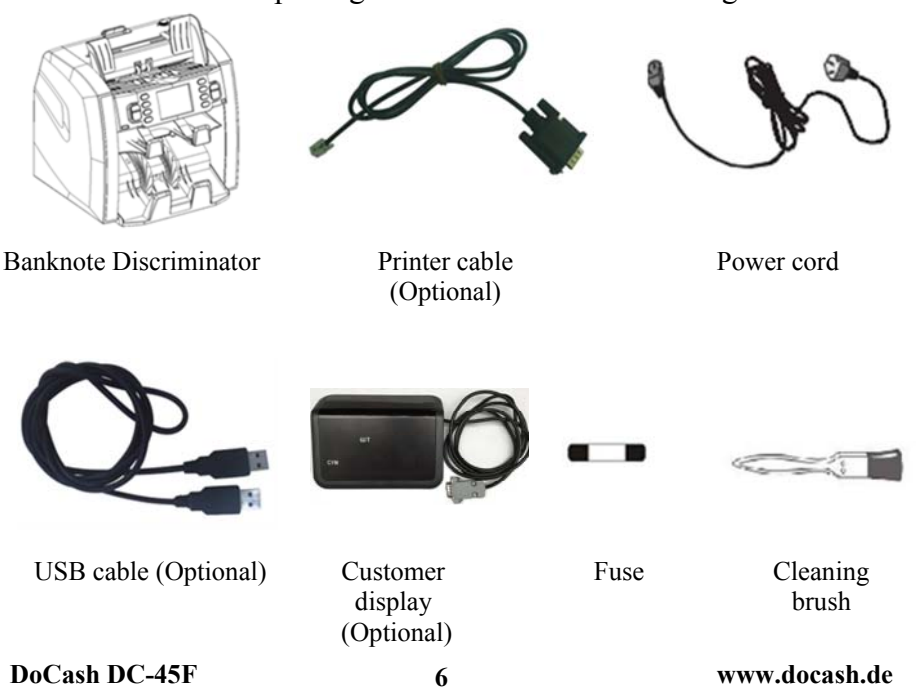

### **2. Model overview**

#### **2.1. At a Glance**

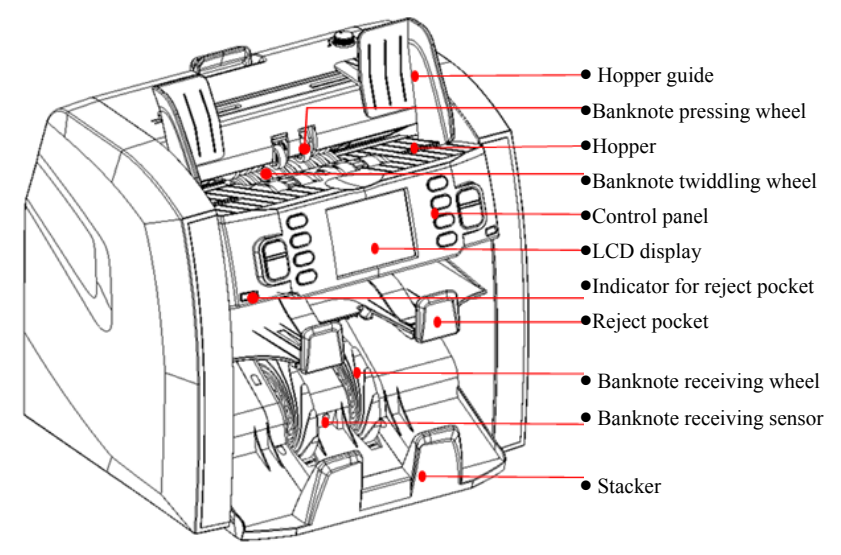

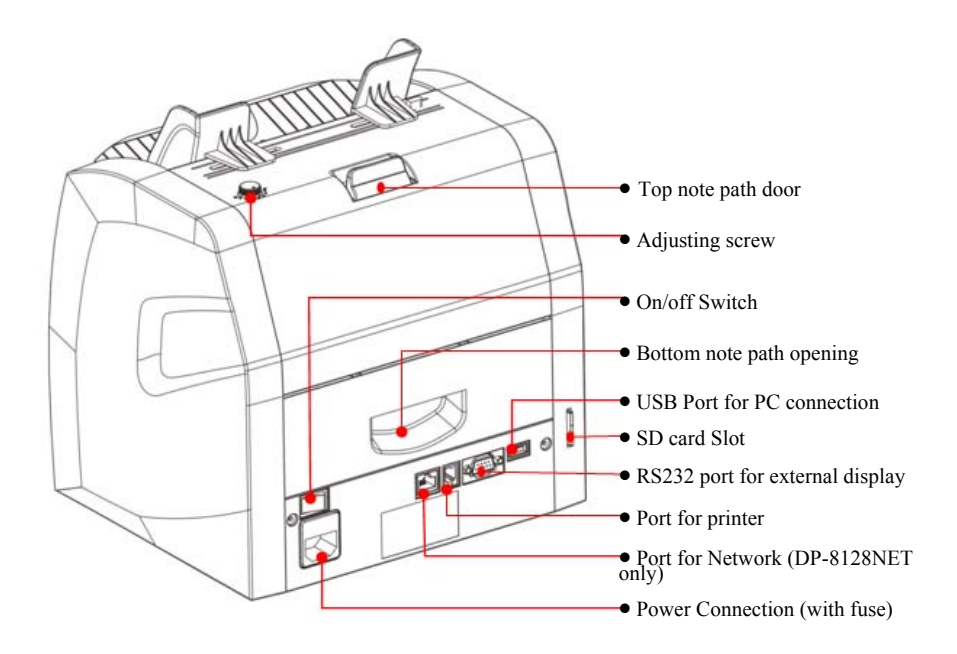

**DoCash DC-45F 7 www.docash.de**

### **2.2. Control Panel Overview**

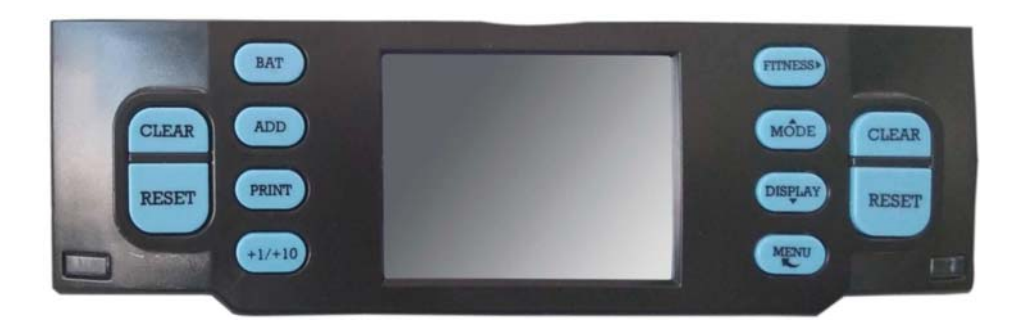

**[CLEAR]**: Clear the number of counted banknotes and turn the batch function off.

**[RESET]**: Start counting/ Confirm selection in MENU.

**[BAT]**: Press to turn Batch mode on/off.

Press for setting of batch number.

**[ADD]**: Press to turn ADD mode on/off.

**[PRINT]**: Press for a print receipt.

**[+1/+10]**: Increase the batch number by 1 (short press) or 10 (1ong press).

**[FITNESS]**: Switch among Issuable, ATM and Count.

**[MODE]**: Counting mode selection. Mix, Face, Orient, Count, Single. Also served as a navigation key **UP**.

**[DISPLAY]**: View the count result. Also served as a navigation key **DOWN**.

**[MENU]**: Open device menu/Step back in MENU.

### **2.3. Display Overview**

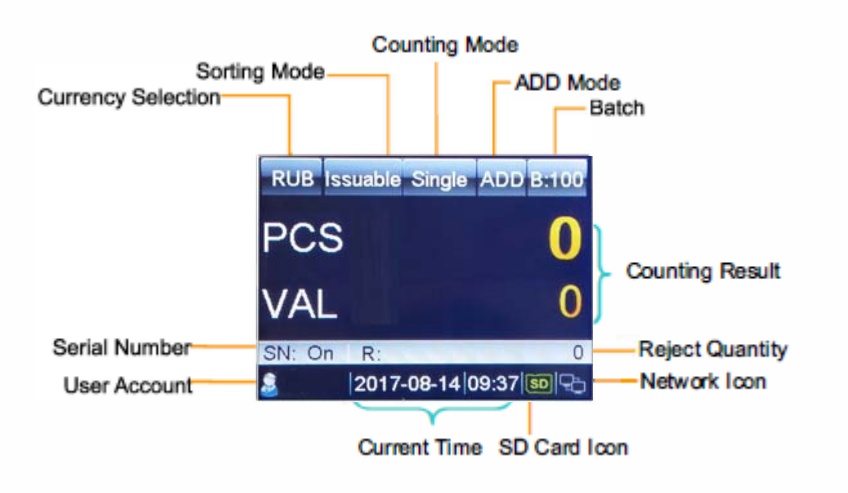

### **3. Operation**

#### **3.1. Power on/off**

## *How to switch on device:*

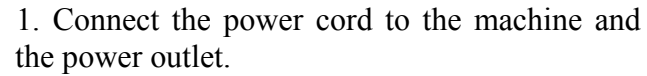

 2. Press the Power Switch button on the rear side of machine.

 $\approx$  3. After a short boot-up and self-test, the machine enters the main machine enters the main

#### *How to switch off device*

1. Press the Power Switch button to turn the machine off.

menu.

### **3.2. How to Handle and Place Banknotes**

To count banknotes smoothly, please follow the following guidelines:

1. Align all the comers and edges of the notes, unevenness could cause errors.

2. Put the notes in the center of hopper and adjust the hopper guides if necessary.

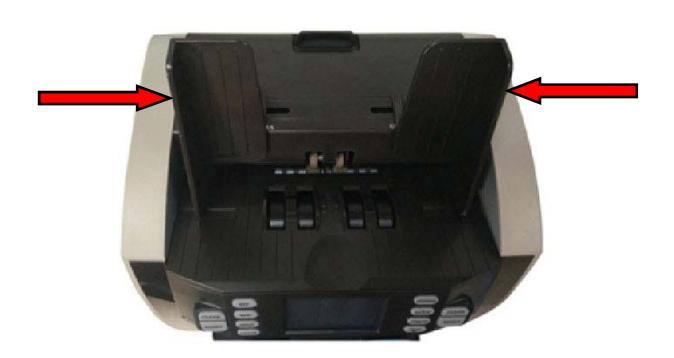

### **3.3. Sorting Modes**

Press **FITNESS** to select the desired sorting mode. The selected sorting mode is sequentially shown next to the currency in the top line of the display.

#### **Issuable**

All the notes fit for circulation will go to stacker; all unfit notes( tears, repairs, graffiti, soil etc.) and suspicious notes will go to the reject pocket.

#### **ATM**

All ATM fit notes will end to the stacker.

Delivers suspicious banknotes and banknotes from deviating ATM to the reject pocket.

**DoCash DC-45F 10 www.docash.de**

#### **Count**

All of the genuine notes will go to stacker; suspicious notes and counterfeit notes will go to the reject pocket. Fitness function is not available.

Default setting after startup of the device is Issuable.

### **3.4. Operation Modes**

- **Mix** Mixed Value Mode. Counts mixed denomination banknotes. Suspicious notes are delivered to the reject pocket.
- Face Face sorting mode. Counts banknotes with the face of the first detected one. Delivers banknotes with different faces to the reject pocket.

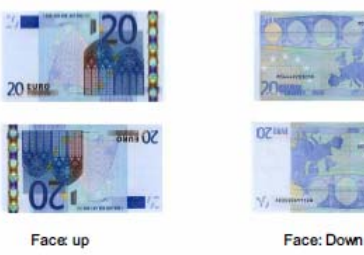

**Orient** Orientation sorting mode. Counts banknotes with the orientation of the first detected banknote. Banknotes with deviating orientations to the reject pocket.

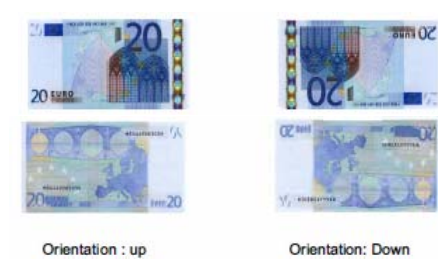

- **Single** Single Value Mode. Counts banknotes with denomination of the first detected genuine note. Suspicious banknotes and banknotes with a deviating denomination are delivered to the reject pocket.
- **Count** Free Count. This mode count the number of banknotes without detection.

**DoCash DC-45F 11 www.docash.de**

### **3.5. Batch Counting**

How to count a preset number of banknotes or a preset values. 1. Press **BAT** or **+1/+10** to select banknote batch by pieces or banknote batch by preset values.

#### How to perform Batch Counting by pieces:

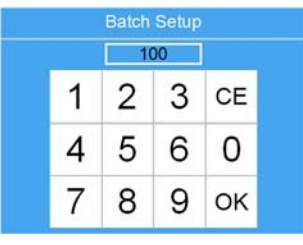

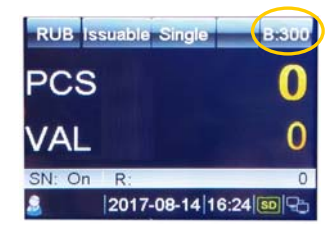

Press **BAT**.

- Input the desired banknote pieces batch value by using the touch screen (The largest batch value can be set to 999), and then confirm with OK" or **RESET**.
- The preset batch value is shown on the upper right corner of the display.
- You can also increase the batch value by 1 by pressing **+1/+10**. Press and hold this button, increase by 10.
- When counting, the machine stops once the counted banknotes reach the preset batch quantity.

#### How to perform Batch Counting by preset values:

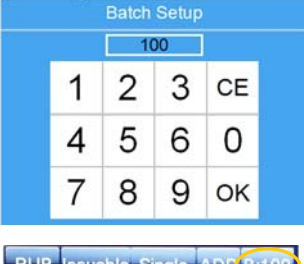

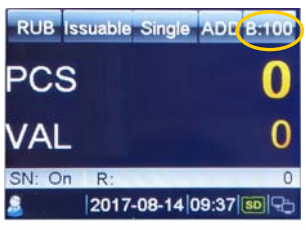

**How to cancel the Batch Function** 

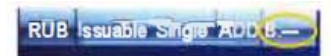

- Press **BAT**, and the left window will show.
- Then press **BAT** multiple times." 100, 50, 20, 10, 0" are sequentially shown on the display.
- Select the desired banknote preset batch value. Press "OK" or **RESET** to confirm the batch value and go back to the main menu. If you have no operation in 1 Os or feed banknotes, the batch setting will be also saved.
- When counting, the machine stops once the preset batch value is reached.
- When switch to "---", the batch preset value is disabled.
- Press **CLEAR** or **BAT** to clear the preset value.

**DoCash DC-45F 12 www.docash.de**

### **3.6. ADD Mode**

In ADD mode, all counting results are accumulated.

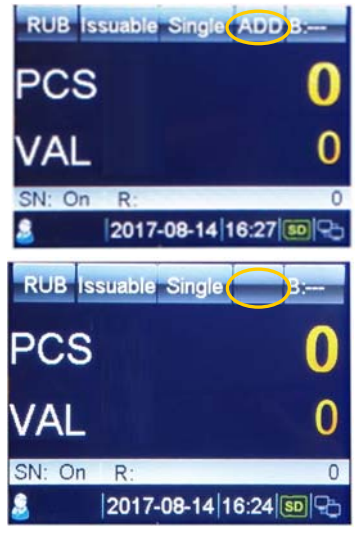

1. Press ADD to switch between ADD mode on/off.

• When ADD mode is turned on, the "ADD" appears in the top line of the display.

• When ADD mode is turned off. the "ADD" disappears from the display.

### **3.7. Counting Information**

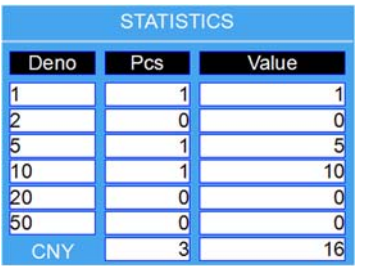

1. When banknote processing is done, press **DISPLAY** to go to the report menu. You will now see the count result overview, showing quantity and value each denomination of the accepted banknotes.

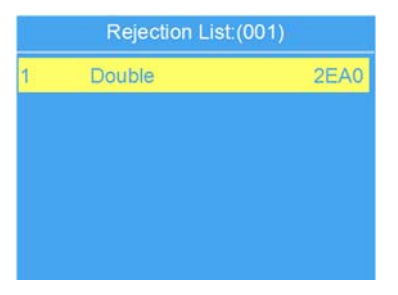

#### 2. Reject Reasons

Press **FITNESS** until the screen shows **Rejection List**. You will see for each rejected banknote the reason why or on which security feature it has been rejected. If the machine rejects all banknotes, you can view the reject reasons by using **DISPLAY**.

#### **3.8 Print Function**

How to print the counting result as a receipt using an external printer.

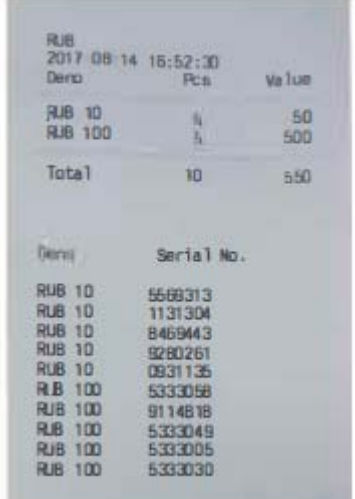

1. Connect one printer to the printer socket at the rear of device.

2. Press **PRINT** to start the printing job.

3. The receipt lists the currency code, transaction time, the

quantity by denominations, the subtotals, and the total quantity and amount.

Note: To print out the serial numbers, the readout function of the serial number should be turned on.

### **4 Setting Up**

#### **4.1 How to Verify and Adjust the Basic Settings**

- 1. Enter the User Menu
- Press the Power Switch button. After a short boot-up and selftest, the machine enters the main menu.
- Press **MENU** and the machine enters the **User Menu**.
- 2. Select an item with the navigation keys.
- In the User Menu, the **MODE** and **DISPLAY** keys turn into navigation keys. **MODE**: Up **DISPLAY**: Down

**DoCash DC-45F 14 www.docash.de**

3. Confirming the selection

After highlighting the desired item, press **RESET** to confirm the selection.

4. Escape User Menu and go back to the main menu.

Press **MENU**.

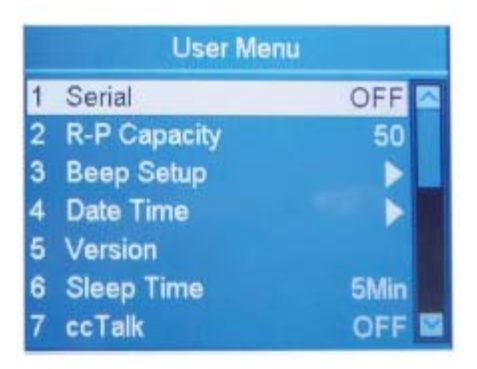

#### **4.2 Serial Number Recognition**

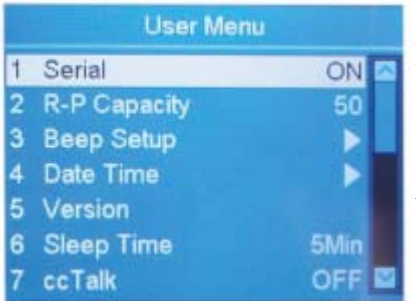

How to activate the Serial Number Recognition function.

1. Highlight the "1 Serial " item.

2. Here you can activate/deactivate serial NO recognition function by using **ADD** or **PRINT**.

3. To save the changes, press **RESET**.

4. To leave this menu, press **MENU**.

**Banknotes can be fed at any sides after turning the serial number on.**

#### **4.3 Reject Reset**

How to select the Reject Pocket Capacity.

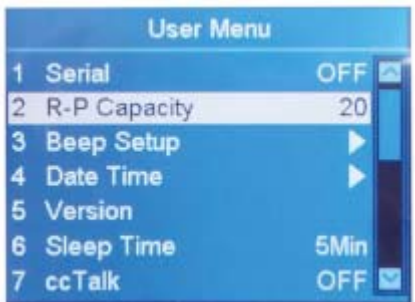

1. Highlight the "2 R-P Capacity" item.

2. Here you can select the desired reject pocket capacity by using **ADD**  or **PRINT**. (50, 40, 30 and 20 are available).

3. To save the changes, press **RESET**.

4. To leave this menu, press **MENU**.

**DoCash DC-45F 15 www.docash.de**

#### **4.4 Sound Settings**

1. Highlight the "3 Beep Setup" item.<br>2. Confirm the selection with 2 Key Beep 2. Confirm the selection **RESET**.

#### **4.4.1 Alarm Settings**

How to turn on/off the error message alarm.

1. Highlight the "1 Alarm Beep" item.

2. Switch between Alarm Beep Normal and Mute by using **ADD** or **PRINT**.

3. Confirm the selection with **RESET**.

4. To leave this menu, press **MENU**.

**When Alarm Beep is on, the machine will sound 3 beeps when there is a rejected banknote.** 

#### **4.4.2 Key Beep Settings**

How to turn on/off the Key Beep.

- 1. Highlight the "2 Key Beep" item.
- 2. Switch between Key Beep Normal and Mute by using **ADD** or **PRINT**.
- 3. Confirm the selection with **RESET**.
- 4. To leave this menu, press **MENU**.

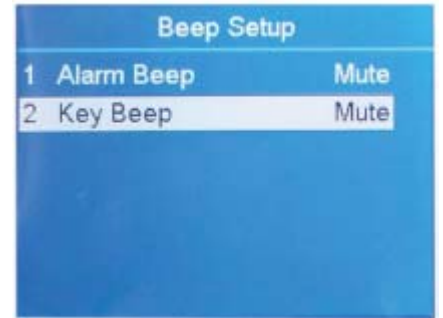

**DoCash DC-45F 16 www.docash.de**

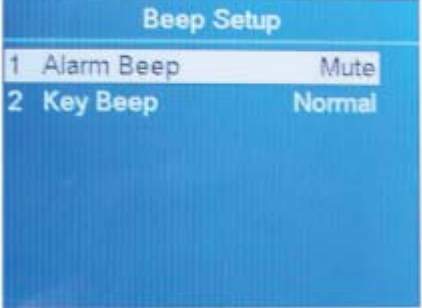

**Beep Setup** 

Normal Normal

1 Alarm Beep

#### **4.5 Set Up Date and Time**

How to set up Date and Time.

1. Highlight the "4 Date Time" item.

2. Confirm the selection with **RESET**.

- 3. Change the Date Format Setting.
- Highlight the "1 Date Format" item.
- Choose the desired Date Format by using **ADD** or **PRINT**.
- Confirm the selection with **RESET**.

Change the Date and Time Settings

- Highlight the "2 Date Setup" or "3 Time Setup".
- Confirm the selection with **RESET**.
- Use navigation keys to highlight the desired value to modify.
- Change the value by using **ADD**  and **PRINT**, and then confirm with **RESET**.
- To leave this menu, press **MENU**.

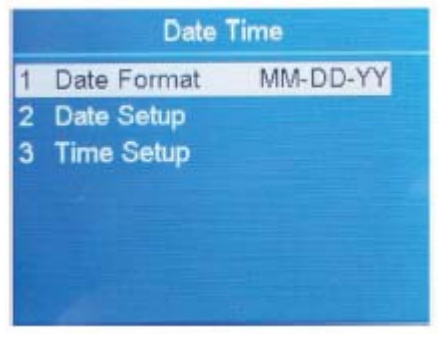

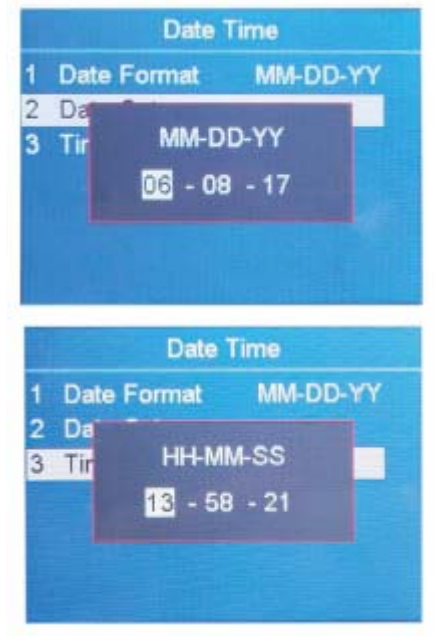

**DoCash DC-45F 17 www.docash.de**

#### **4.6 Viewing Version Information of Machine**

1. Highlight the "5 Version" item. 2. Confirm the selection with **MENU**  and the left window will appear.

HW:47.3.10.2.4.7.2.2.1.13 (Hardware version) SW:2017-04-28 21:21:38 (Time for compiling software)

#### **4.7 Sleep Mode**

The sleep mode can be activated by the following method.

1. Highlight the "6 Sleep Time" item. 2. Use **ADD** or **PRINT** to set the sleep time (30 min, 10 min and 5 min are available), then press **RESET** to confirm.

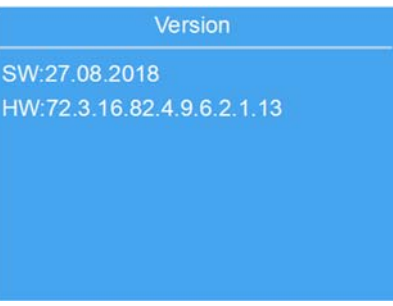

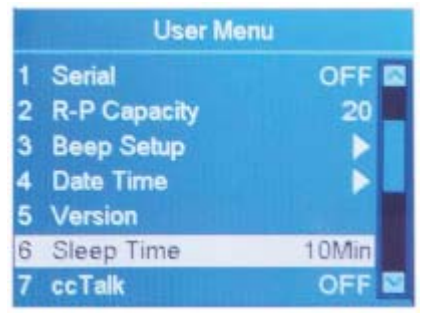

**During sleep mode, the display turns off and only the blue indicator blinks every few seconds to remind. The machine can be activated by pressing any key or by feeding the banknote.** 

#### **4.8 cc Talk**

To turn on/off cc Talk protocol for the PC software using cc Talk protocol by connecting to the serial port.

1. Highlight the "7 cc Talk" item.

2. Use **ADD** or **PRINT** to toggle between ON and OFF.

3. Press **RESET** to confirm.

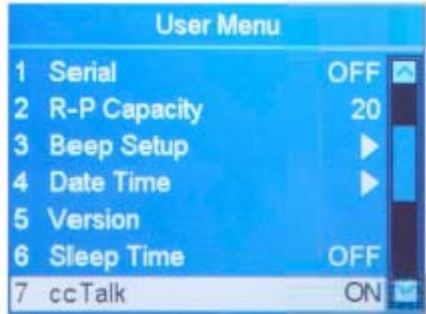

#### **4.9 Touch Calibration**

1. Highlight the "8 Touch Calibration" item.

2. Confirm the selection with **RESET**.

3. Follow the on-screen instructions to touch the red dot by finger.

4. To leave this menu, press **MENU**.

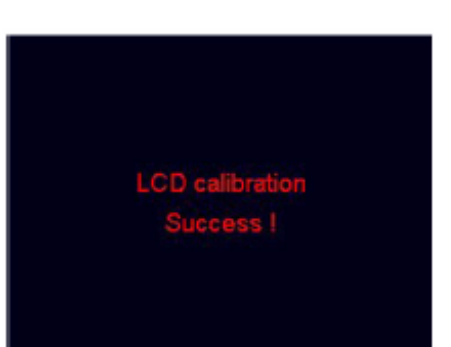

#### **4.10 Set Up Blacklist**

1. Highlight the "9 Black List" item.

2. Confirm the selection with **RESET.** 

3. Press PRINT button and a new window will appear.

4. Enter the information of counterfeit notes by using touch screen, confirm with **OK**.

5. To leave this menu, press **MENU**. NOTE: To delete the blacklist, select the desired item, press and hold **CLEAR** 

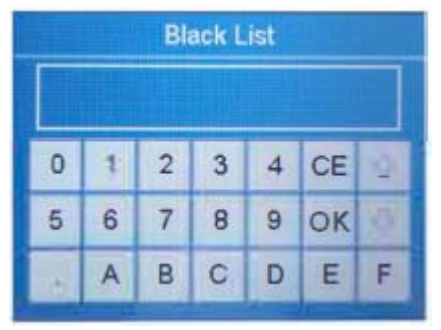

#### **4.11 Network Setting**

1. Highlight the "1 D Network Setting' item.

2. Confirm the selection with **RESET**, and the left window will

show.

3. Select the desired item by using navigation keys, and then confirm with **RESET**.

4. Enter the desired value by using touch screen.

- 5. Press **OK** to save.
- 6. Restart the machine.

#### **4.12 Network Protocol Setting**

1. Highlight the "11 Net Protocol" item.

2. Modify the network protocol by using **ADD** or **PRINT**.

3. Press **RESET** to save the settings.

#### **4.13 Machine ID Setting**

1. Highlight the "12 MACHINE SN." item.

2. Confirm the selection with **RESET**.

3.Enter the machine's ID by using touch screen, confirm with OK. 4. To leave this menu, press **MENU**.

#### **Network Setting**

Client IP:192 168 1 120 Server IP:192.168.1.110 Netmask: 255.255.255.0 Gateway: 192.168.1.1 Client Port: 4444 Server Port: 4444 MAC:00.1A.4B.68.6C.86

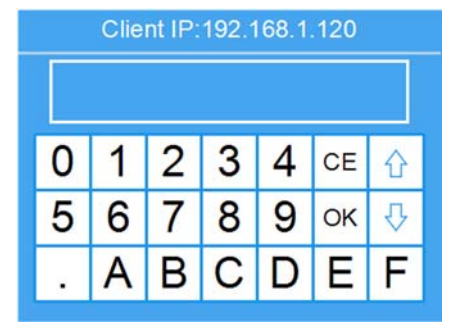

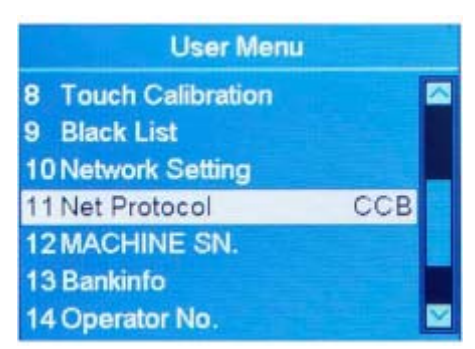

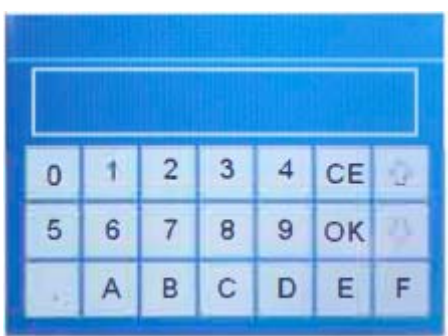

#### **DoCash DC-45F 20 www.docash.de**

#### **4.14 Set Up Bank ID**

1. Highlight the "13 Bankinfo." item.

2. Confirm the selection with **RESET**.

3. Enter the bank's ID by using touch screen, confirm with OK.

4. To leave this menu, press **MENU**.

#### **4.15 Operator ID Setting**

1. Highlight the "14 Operator No." item.

2. Confirm the selection with **RESET**.

3. Enter the operator's ID by using touch screen, confirm with OK.

4. To leave this menu, press **MENU**.

#### **4.16 Quick Currency Selection**

1. Highlight the "15 Quick C U R Selection" item, and confirm with **RESET**.

2. Select the desired currency by using navigation keys, and then confirm with **RESET**.

3. To leave this menu, press **MENU**. Note: For DP-8128 model, it's not equipped with LA N port, so chapter "4.11 Network setting" and chapter "4.12 Network protocol setting" are not available here.

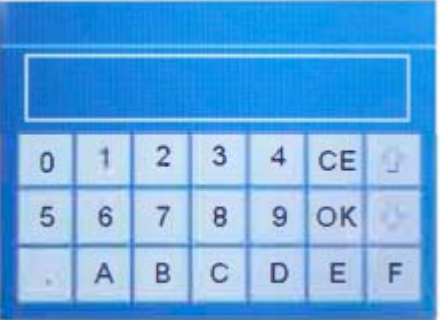

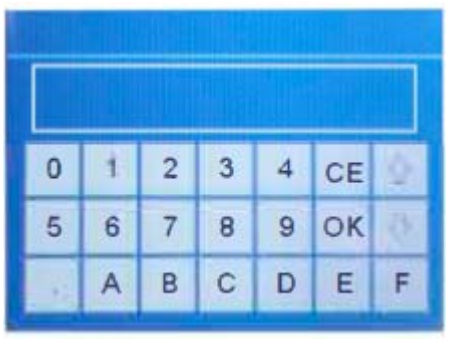

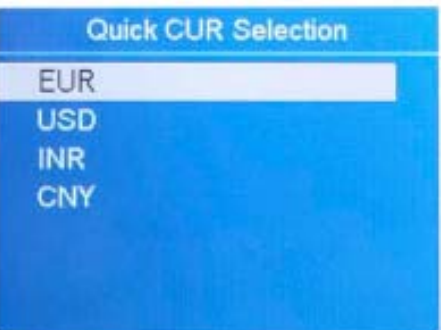

#### **5 Maintenance**

### **5.1 Note Path Access**

How to access the upper note path

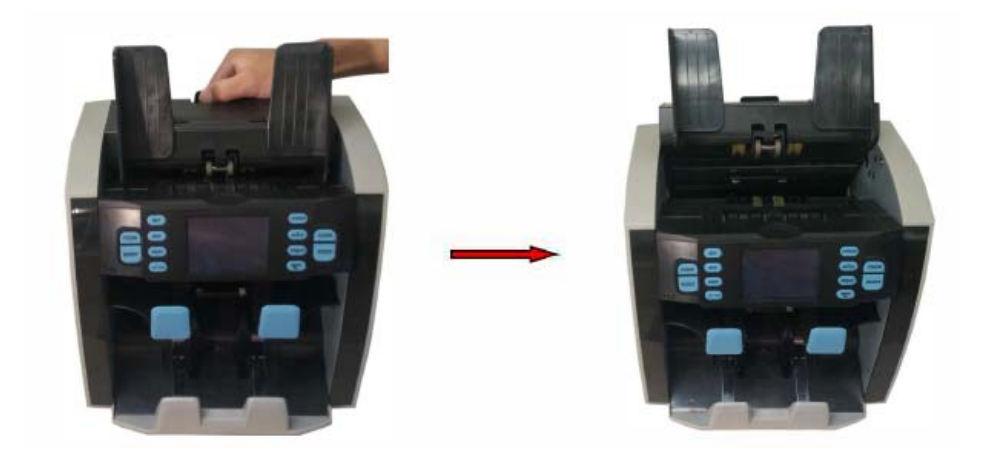

How to access the lower note path

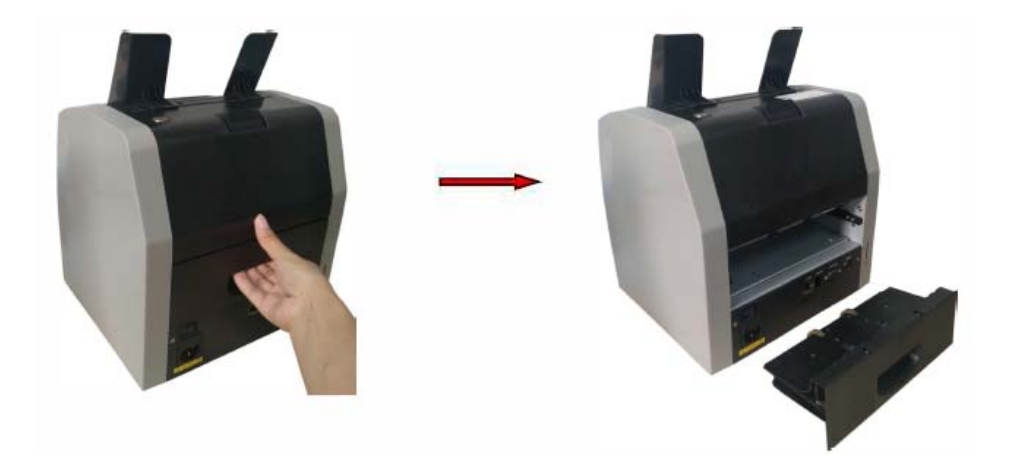

**DoCash DC-45F 22 www.docash.de**

#### **5.2 Cleaning Device**

Occasionally clean device as follows:

1. Prepare a mixture of a gentle kitchen-use detergent (one that does not contain abrasive powder or strong chemicals such as acid or alkaline). Use 5 parts of water to 1 part of detergent.

2. Absorb the diluted detergent into a sponge.

3. Squeeze excess liquid from the sponge.

4. Wipe the cover with the sponge, use a circular motion and take care not to let any excess liquid drip into the interior of machine.

- 5. Wipe the surface to remove the detergent.
- 6. Rinse the sponge with clean, running water.
- 7. Wipe the cover with the clean sponge.
- 8. Wipe the surface again with a dry, soft lint-free cloth.
- 9. Wait for the surface to dry completely and remove any fibres.

#### *How to clean the Note Path of machine:*

1. Open the Upper Note Path.

2. Gently wipe or dust the Note Path with a small, soft brush or a dry, soft lint-free cloth.

3. If stains remain, moisten a soft, lint-free cloth with water or a 50/50 mixture of isopropyl alcohol and water

that does not contain impurities.

4. Wring out as much of the liquid as you can.

5. Wipe the Note Path and the sensor surfaces again; do not let any liquid drip into the machine.

6. Repeat 1 -5 to clean the Lower Note Path.

**Note: Avoid spraying cleaner directly on machine, and be sure to dry the Note Path before closing it.** 

#### **5.3 Exchange of Fuse**

1 . Disconnect the main power cable before opening the cover, otherwise you **might risk an electric shock.** 

2. To exchange the fuse, please remove the cover first.

Replace the cover properly after exchanging the fuse.

**A For continued protection against risk of fire, replace only with same type and rating of fuse.**

#### **5.4 How to Adjust the Feeding Gap**

The adjusting screw of the feeding gap on the top cover has already been set at the factory. You may need to adjust the feeding gap if the following problems occur during counting/sorting.

• Frequent jams, or banknote pass the feeder with difficulty-tum the adjusting screw clockwise to make the gap larger.

• Frequent "double notes" or "chained notes" error message-tum the adjusting screw counter-clockwise to make the clearance smaller.

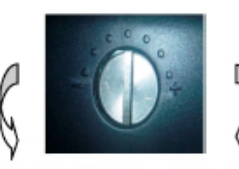

Make the gap smaller

Make the gap larger

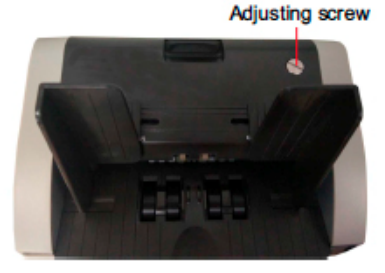

**Note: The adjusting screw is very sensitive, make only minor adjustment.**

# **6. Technical Specifications**

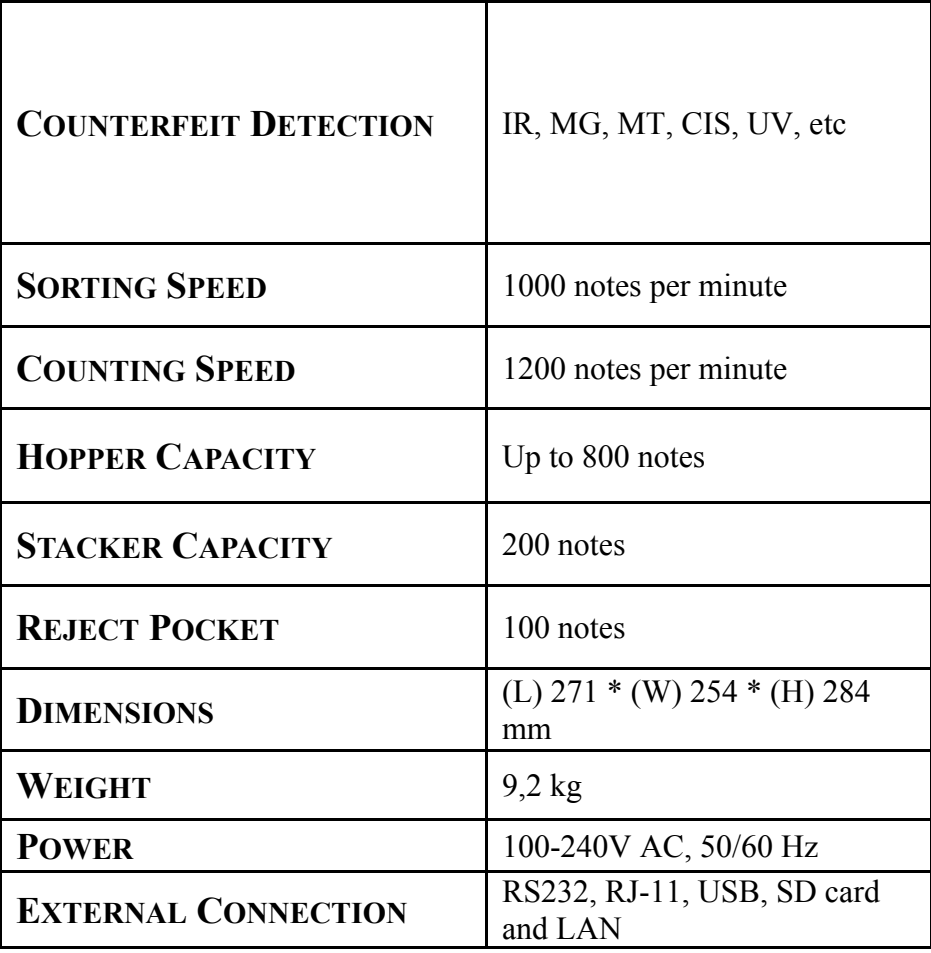

### **Appendix 1 Error Message 1 . Self-test error message**

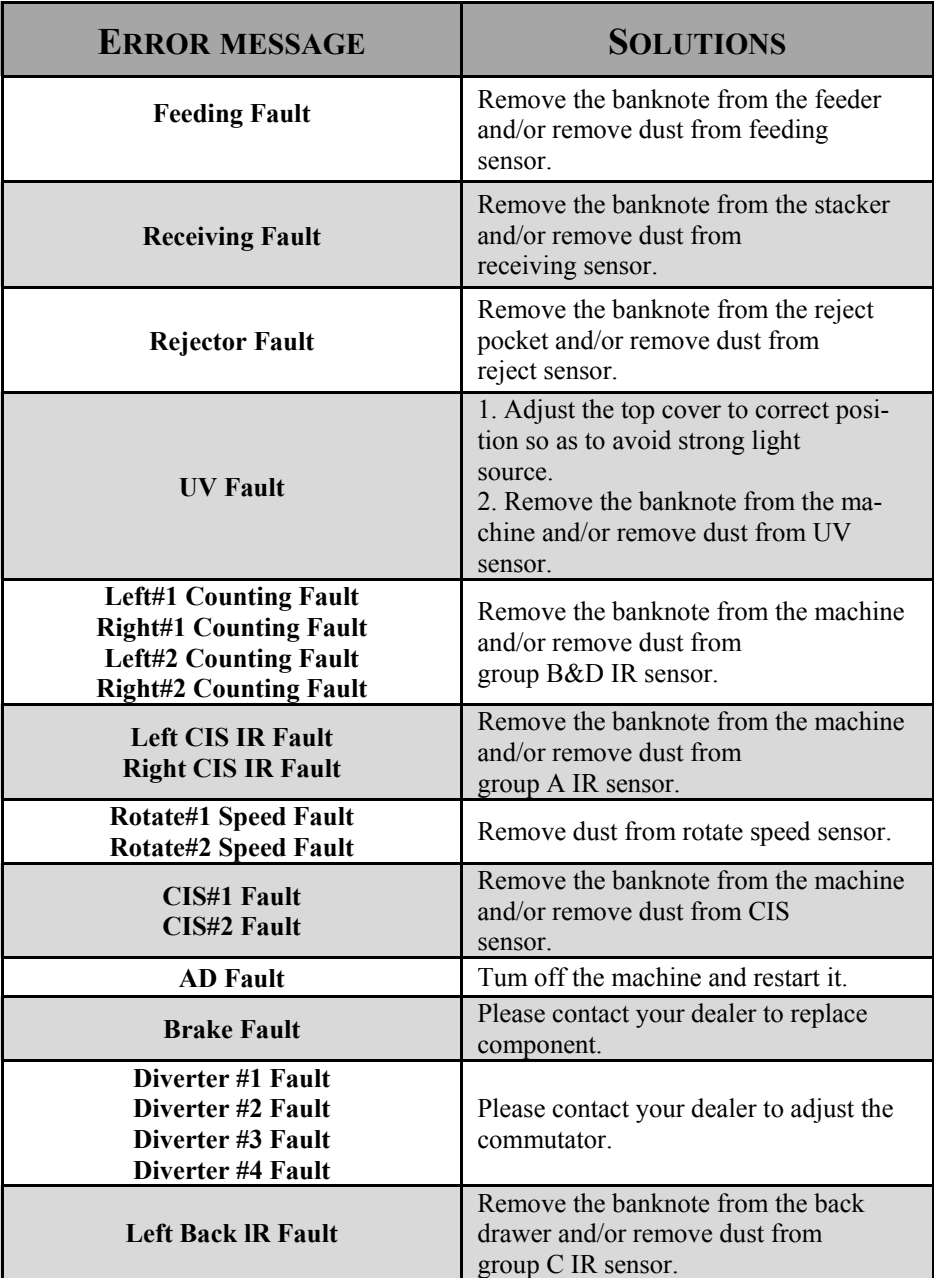

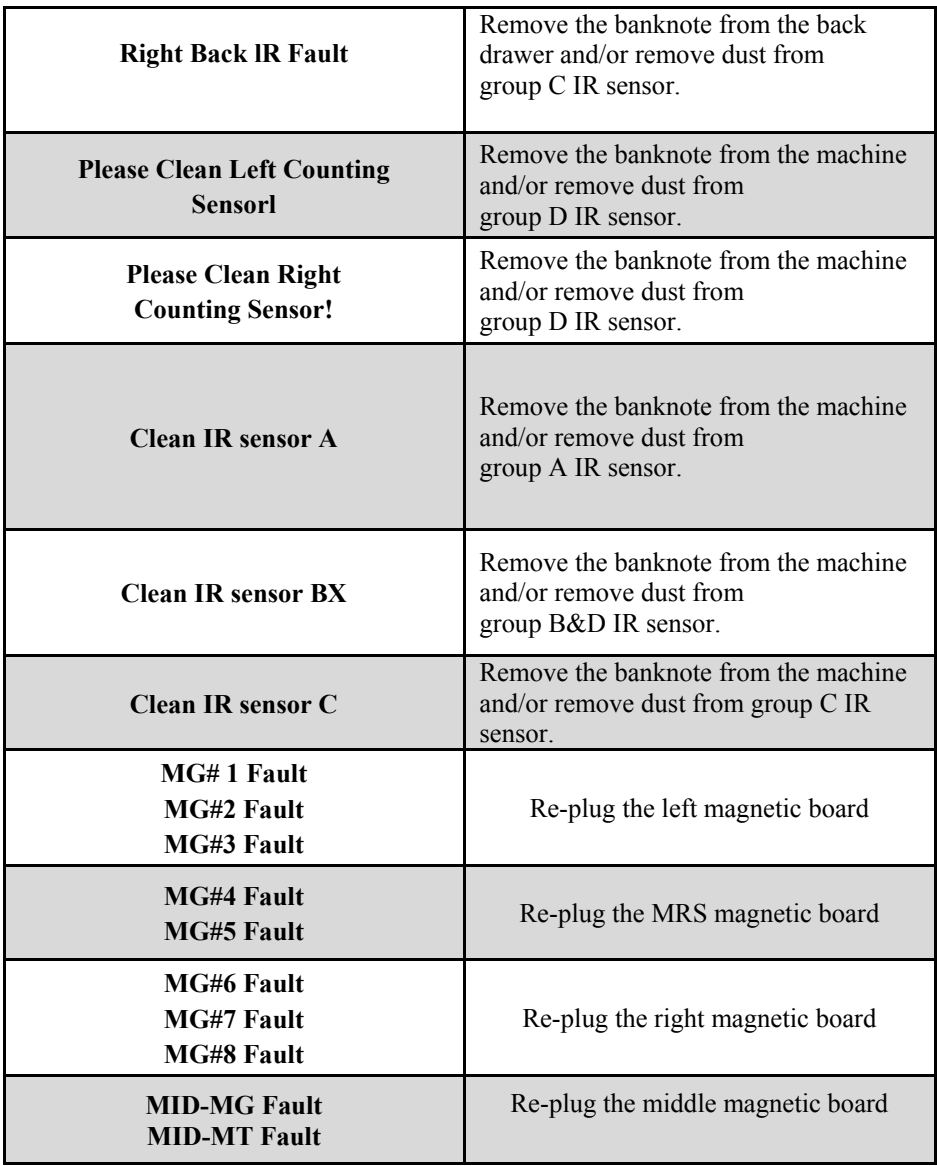

### **2 . Detective error message**

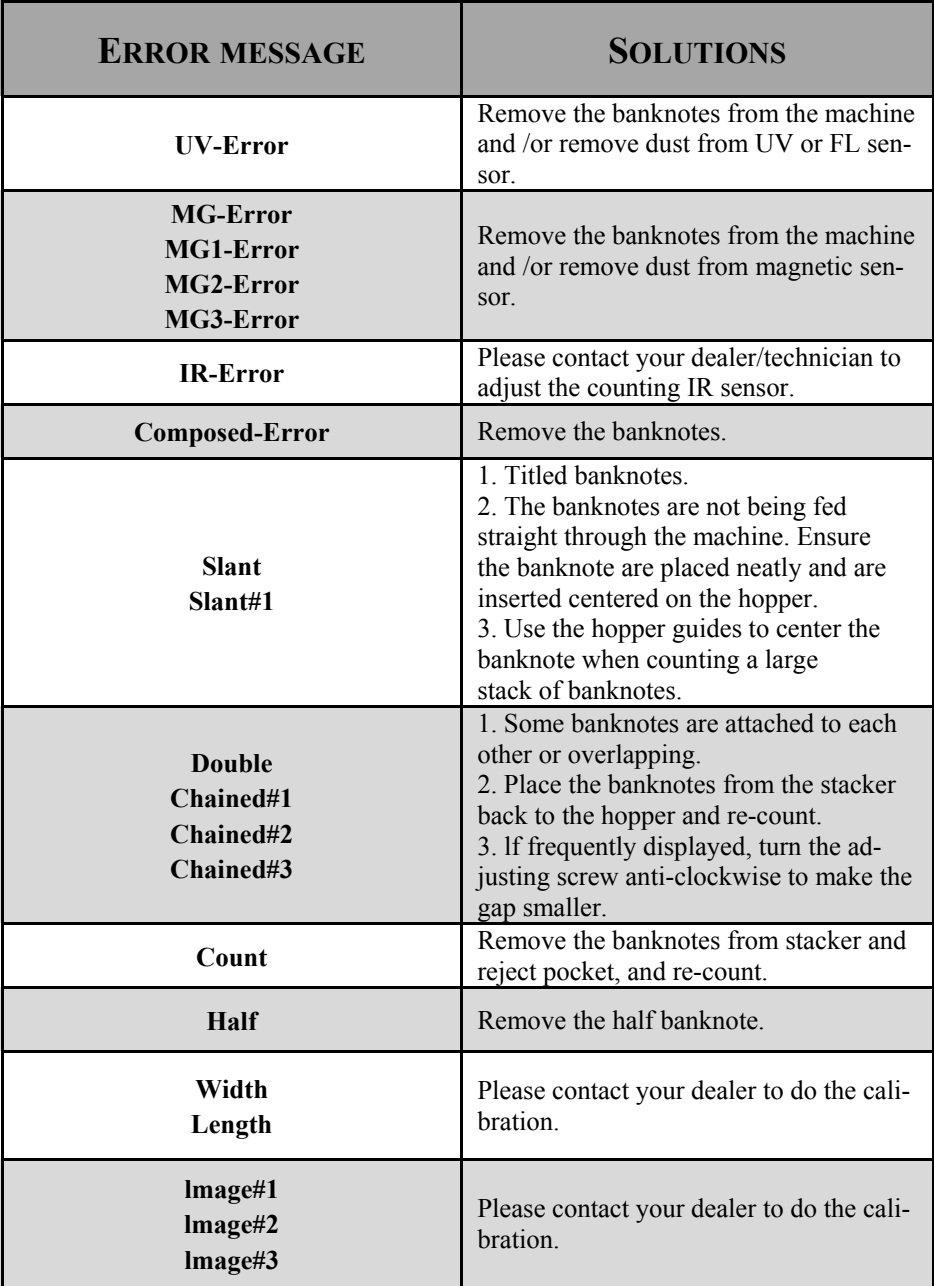

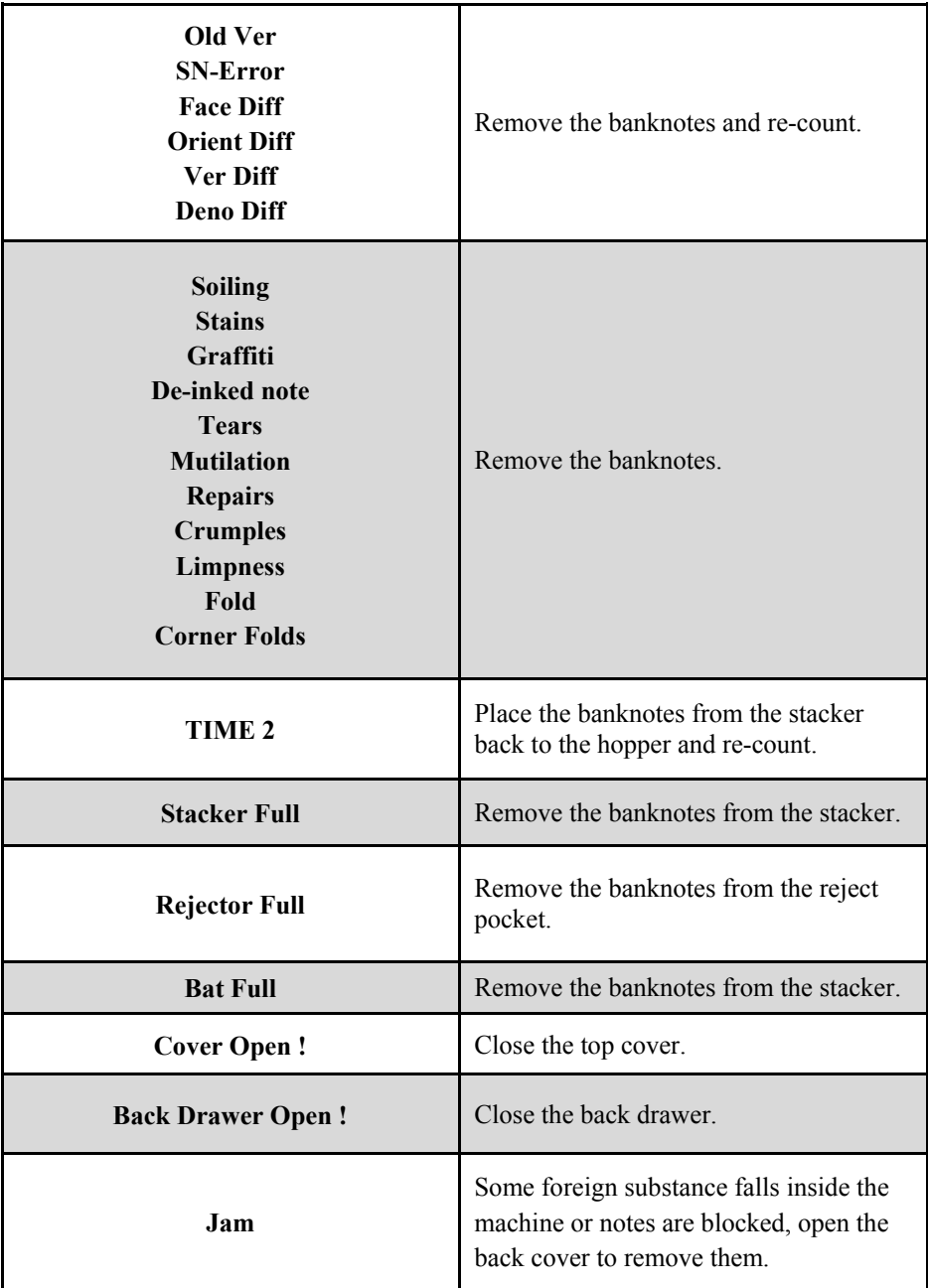

# **Содержание**

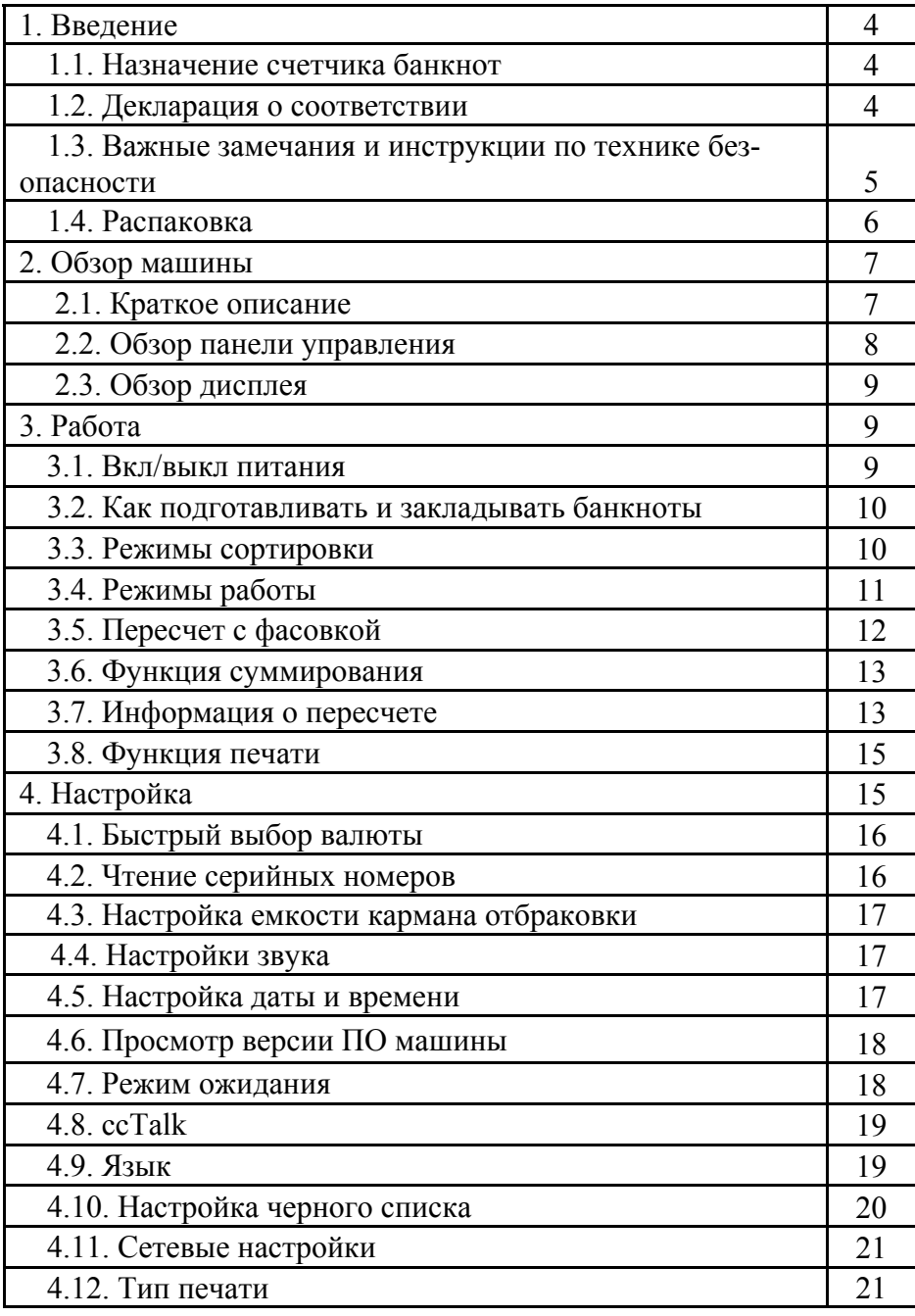

**DoCash DC-45F 2 www.docash.ru**

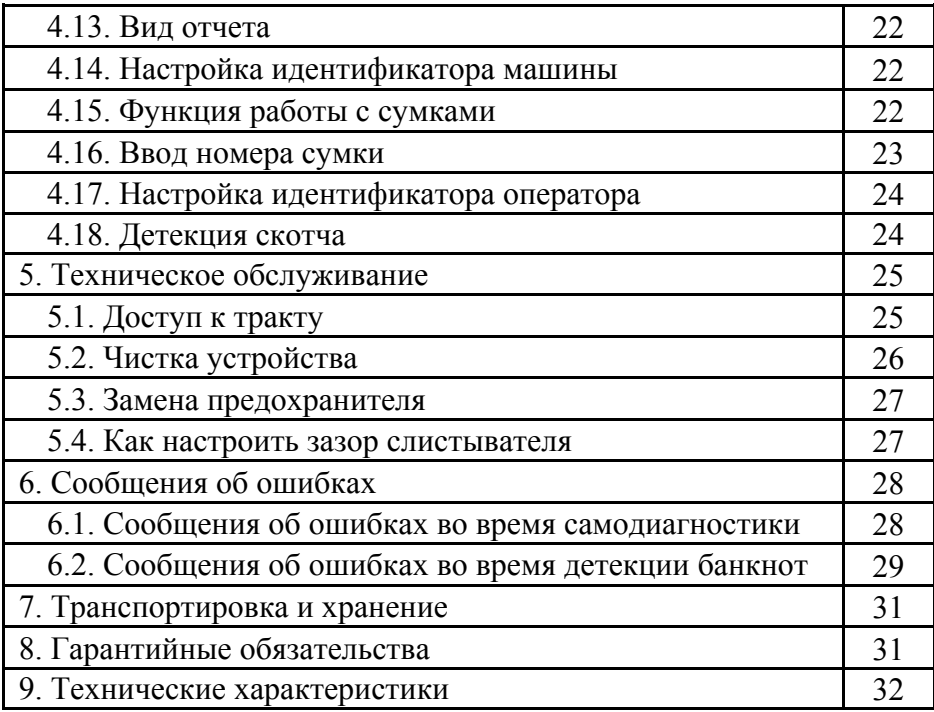

*Настоящее Руководство пользователя содержит блок с Гарантийным талоном и условиями предоставления гарантии. Сохраняйте настоящее Руководство как минимум в течение всего срока гарантийной службы машины.* 

### **1. Введение**

Благодарим Вас за приобретение нашего сортировщика банкнот. В данной машине отражены новейшие достижения нашей технологии.

Для максимально эффективного использования данного счетчика банкнот и его способностей к пересчету/сортировке, перед эксплуатацией, пожалуйста, внимательно прочитайте данное руководство и ознакомьтесь с регламентом работы. Сохраните руководство для будущего использования.

**DoCash** – это широкий спектр оборудования для предприятий торговли, сферы услуг и финансовых организаций: надежные и простые в эксплуатации счетчики банкнот и монет, универсальные и автоматические детекторы валют, вакуумные и безвакуумные упаковщики банкнот и другое оборудование. Более подробную информацию о всем спектре оборудования **DoCash** Вы найдете на сайте **www.docash.ru**

### **1.1. Назначение счетчика банкнот**

**DoCash DC-45F** прост в управлении и ремонте, прочен, надежен и подходит для использования в банковских и торговых учреждениях. Многофункциональность и широкие возможности машины дополняются современным дизайном.

#### **1.2. Декларация о соответствии**

CE<sub>FHI</sub>

Счетчик соответствует требованиям норм безопасности: Общих по ГОСТ IEC 60950-1-2011.

Требованиям ТР ТС 004/2011 "О безопасности низковольтного оборудования"

Требованиям ТР ТС 020/2011 "Электромагнитной совместимости технических средств"

*Настоящее руководство по эксплуатации содержит информацию, актуальную на момент его издания, и может не отражать более поздние изменения.* 

*Производитель оставляет за собой право вносить любые изменения в спецификацию устройства, а также изменения в алгоритмы управления.*

**DoCash DC-45F 4 www.docash.ru**

### **1.3. Важные замечания и инструкции по технике безопасности**

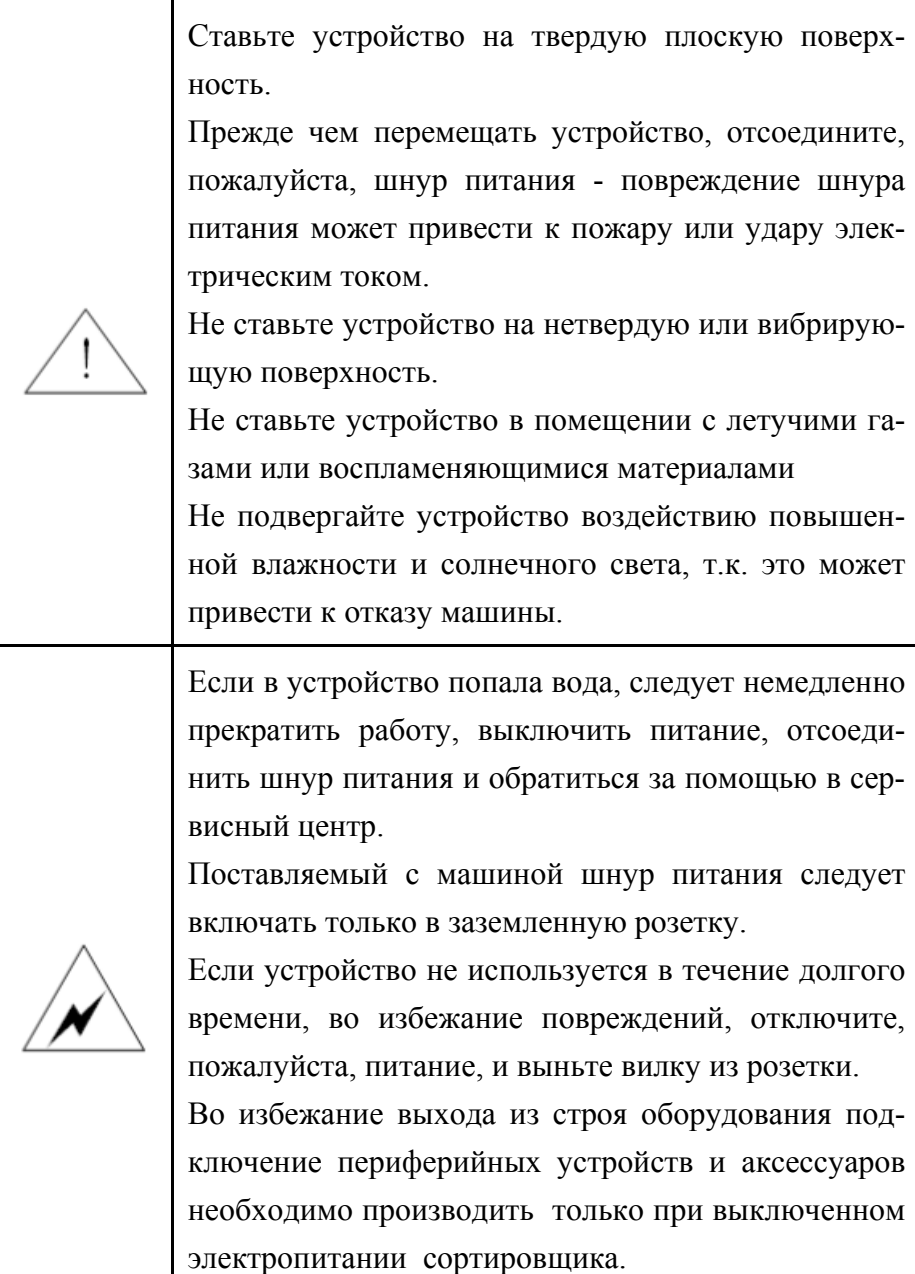

**DoCash DC-45F 5 www.docash.ru**

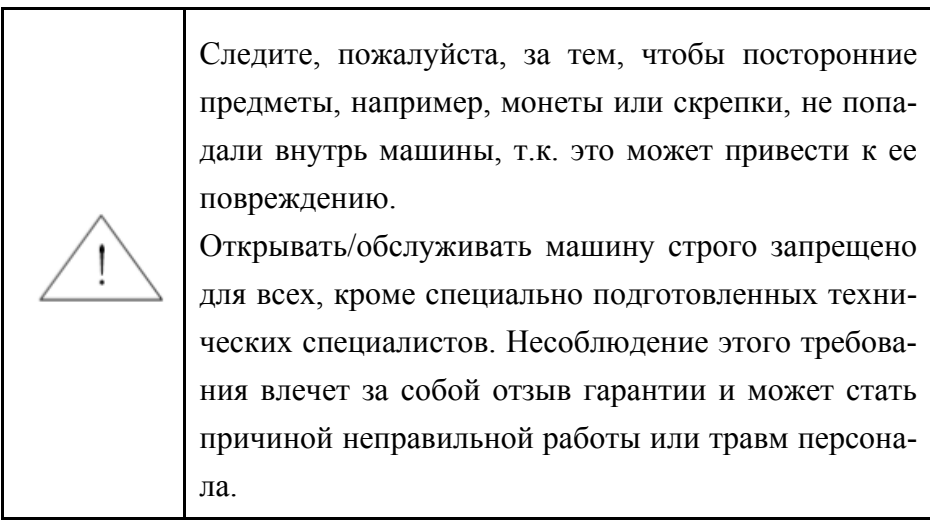

### **1.4. Распаковка**

Убедитесь, пожалуйста, в надлежащем внешнем состоянии машины и в наличии всех аксессуаров. Внутри упаковки должно быть следующее.

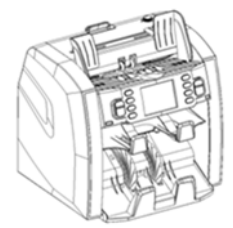

Сортировщик банкнот Кабель для принтера

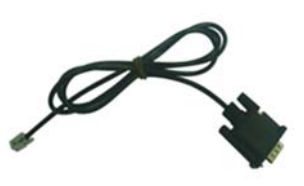

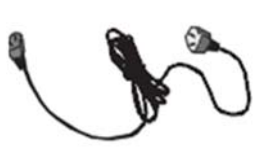

(опционально)

Шнур питания

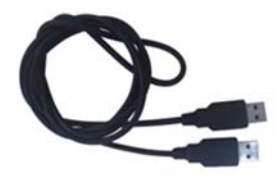

USB-кабель (опционально)

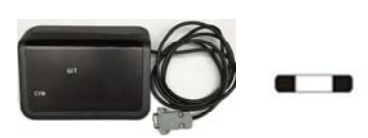

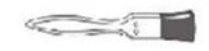

Выносной дисплей (опционально)

Предохранитель Щетка для

чистки

**DoCash DC-45F 6 www.docash.ru**

### **2. Обзор машины**

#### **2.1. Краткое описание**

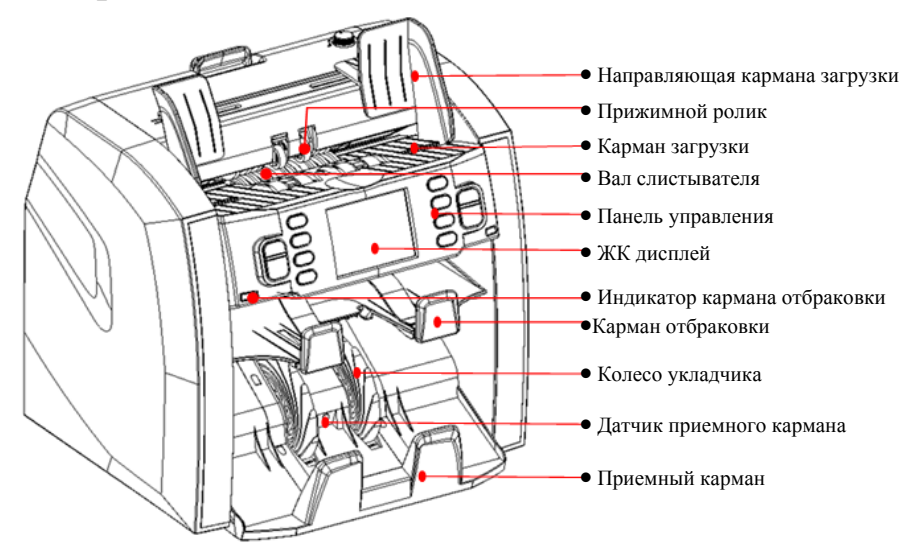

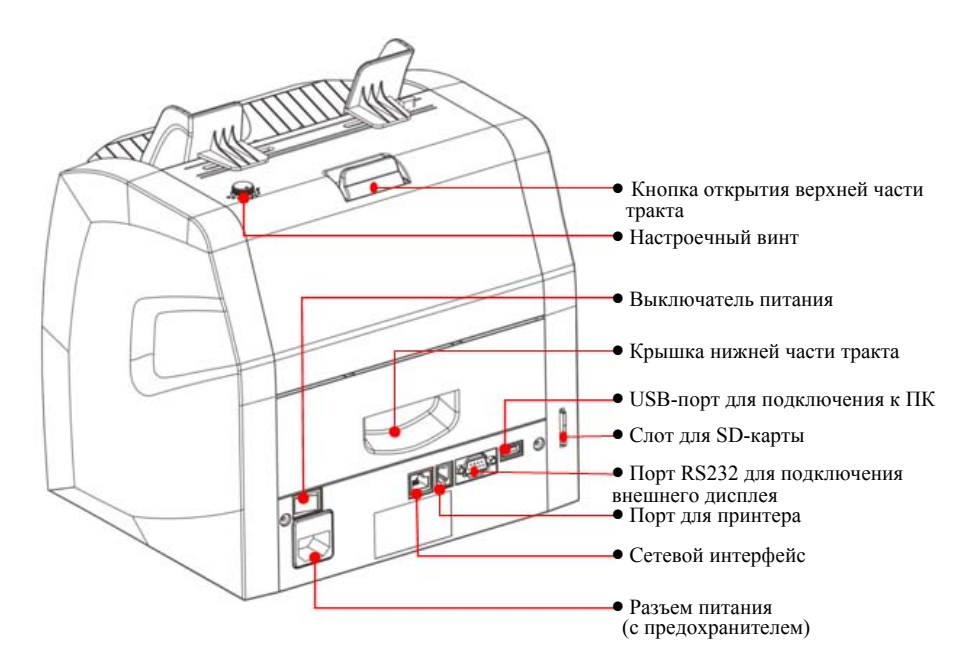

**DoCash DC-45F 7 www.docash.ru**

### **2.2. Обзор панели управления**

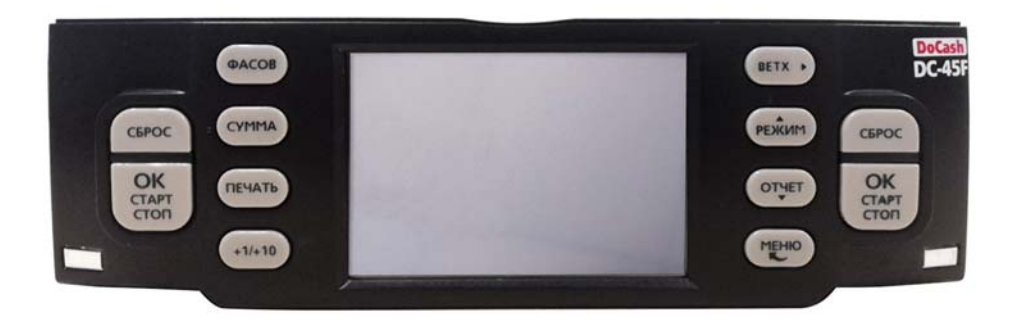

**[СБРОС]**:Сброс количества пересчитанных банкнот.

**[ОК/СТАРТ/СТОП]**:Начало пересчета/подтверждение выбранного пункта меню.

**[ФАСОВ]**:Включение/отключение функции фасовки.

**[СУММА]:** Включение / отключение функции счета с накоплением.

**[ПЕЧАТЬ]**: Печать результатов пересчета.

**[+1/+10]**:Увеличение размера фасовки на 1 (краткое нажатие) или на 10 (долгое нажатие).

**[ВЕТХ]:** Включение / отключение режима сортировки по ветхости.

**[РЕЖИМ]**:Выбор режима обработки банкнот, а также является и кнопкой ВВЕРХ.

**[ОТЧЕТ]**:Выбор вида отображения информации, а также является и кнопкой ВНИЗ.

**[МЕНЮ]**:Вход в меню устройства/Возврат назад в меню.

### **2.3. Обзор дисплея**

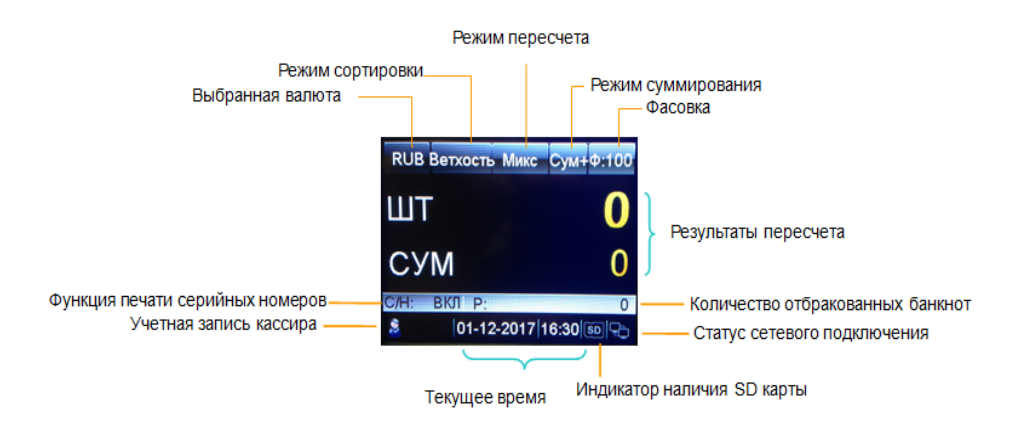

### **3. Работа**

#### **3.1. Вкл/выкл питания**

#### *Как включить устройство:*

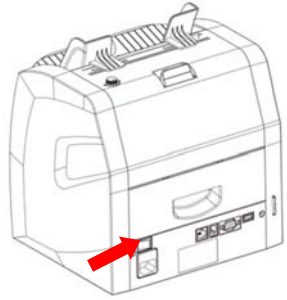

 1.Подключите шнур питания к машине и вставьте его в розетку.

 2.Нажмите на выключатель питания сзади машины.

 3.После короткой загрузки и самодиагностики, машина войдет в главное меню.

#### *Как выключить устройство:*

1. Для выключения машины нажмите на выключатель питания, расположенный сзади.

### **3.2. Как подготавливать и закладывать банкноты**

Для беспрепятственного пересчета банкнот, выполняйте следующие рекомендации:

1. Выровняйте банкноты по всем углам и кромкам, неровность пачки может привести к ошибкам.

2. Поместите банкноты в центр кармана загрузки и настройте его направляющие, если необходимо.

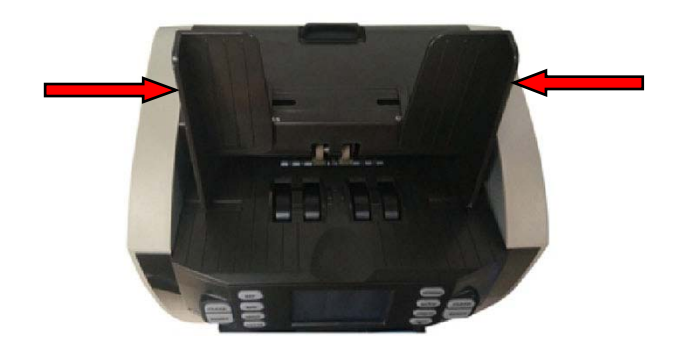

#### **3.3. Режимы сортировки**

Нажмите **ВЕТХ** для выбора нужного режима сортировки по

состоянию.<br>При переключении выбранный на данный момент режим сортировки отображается рядом с валютой вверху экрана.

**Ветхость** Все годные для обращения банкноты будут направлены в приемный карман; все ветхие (рваные, клееные, с надписями, загрязненные, и т.д.) и подозрительные банкноты будут направлены в карман отбраковки.

**ATM** Все банкноты ATM качества будут направлены в приемный карман. Подозрительные банкноты и банкноты,<br>несоответствующие по качеству ATM, будут направлены в карман отбраковки.

**Счет** Все подлинные банкноты будут направлены в приемный карман; подозрительные и поддельные банкноты будут направлены в карман отбраковки. Функция ветхования отключена.<br>После запуска устройство по умолчанию настроено на режим

**Счет.**

#### **3.4. Режимы работы**

- **Микс** В данном режиме устройство пересчитывает банкноты смешанных номиналов. Подозрительные банкноты направляются в карман отбраковки.
- **Номин** В данном режиме устройство пересчитывает банкноты того же номинала, что и первая подлинная банкнота, прошедшая слистыватель. Подозрительные банкноты и банкноты всех остальных номиналов будут направлены в карман отбраковки.
- **Лицо** В данном режим устройство пересчитывает банкноты, лицевая сторона которых расположена так же, как у первой банкноты прошедшей слистыватель. Банкноты, лицевая сторона которых сориентирована иначе, будут направлены в карман отбраковки.
- **Ориент** В данном режиме устройство пересчитывает банкноты, ориентация которых совпадает с ориентацией первой банкноты, прошедшей слистыватель. Банкноты, сориентированные иначе, будут направлены в карман отбраковки.
- **Счет** В данном режиме устройство пересчитывает количество банкнот без детекции и определения номиналов.

Во всех режимах, кроме простого пересчета, активна функция сравнения серийных номеров независимо от положения банкноты в загрузочном кармане. Данная функция предотвращает приём композитных банкнот (т.н. «склеек» банкнот, составленных из отдельных фрагментов подлинных банкнот разных эмиссий и номиналов).

**DoCash DC-45F 11 www.docash.ru**

### **3.5. Выбор функции пересчета с фасовкой**

При необходимости использования режима фасовки нажмите клавишу **ФАСОВ**.

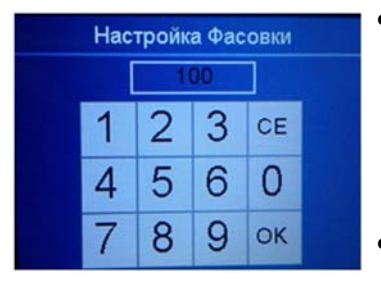

- Введите желаемый размер фасовки по количеству банкнот с помощью сенсорного экрана (максимально возможное значение фасовки 999) и подтвердите его, нажав на экране "OK" или клавишу **ОК**.
- Предварительно заданное значение фасовки отображается в правом верхнем углу экрана.

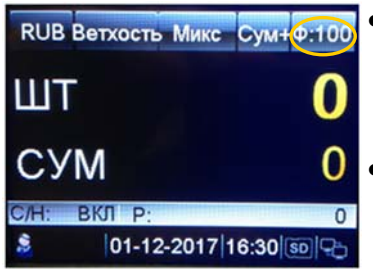

- Вы также можете увеличить значение фасовки на 1, нажав **+1/+10**. Если нажать и удерживать эту кнопку, размер фасовки увеличится на 10.
- Во время пересчета, машина останавливается, как только количество пересчитанных банкнот достигает предварительно заданного размера фасовки.

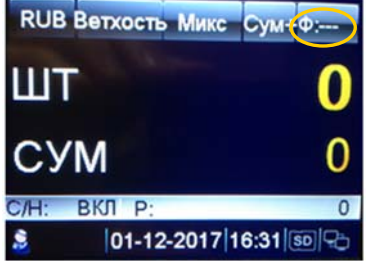

- При переключении на "---", функция фасовки отключается.
- Нажмите **ФАСОВ** для сброса предварительно заданного размера фасовки.

### **3.6. Функция суммирования**

При необходимости суммирования результатов пересчета нажмите клавишу **СУММА**.

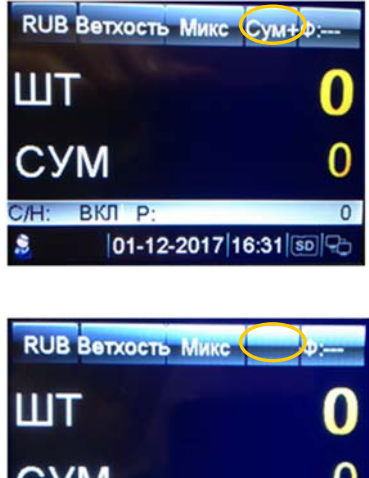

Когда функция суммирования включена, надпись "Сум+" появляется в верхней строчке экрана.

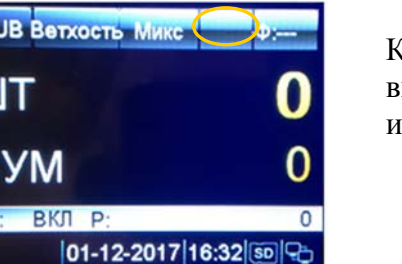

Когда функция суммирования выключена, надпись "Сум+" исчезает с экрана.

#### **3.7. Информация о пересчете**

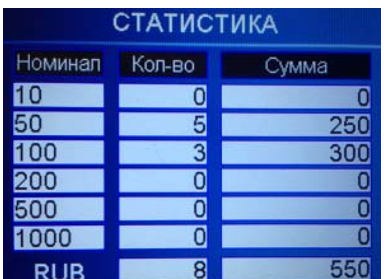

1. Когда обработка банкнот завершена, нажмите кнопку ОТЧЕТ для входа в меню отчета. Будет выведен обзор результатов пересчета, с указанием количества и суммы просчитанных банкнот по каждому номиналу.

**DoCash DC-45F 13 www.docash.ru**

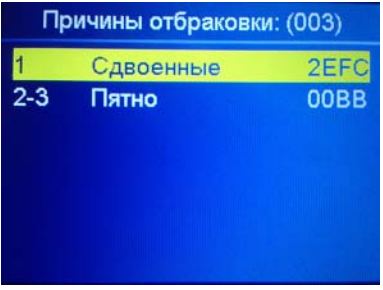

2. Нажимайте **ФАСОВ** или **ВЕТХ,**  пока на экране не отобразится экран с причинами отбраковки. Для каждой отбракованной банкноты вы увидите, по какой причине или по какому защитному признаку она была отбракована. Если машина отбраковывает все банкноты, вы можете посмотреть причины отбраковки с помощью кнопки **ОТЧЕТ**.

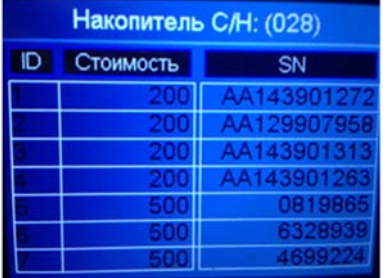

3. Также вы можете посмотреть на экране список серийных номеров банкнот, попавших в карман накопителя или карман отбраковки, при активной функции чтения серийных номеров.

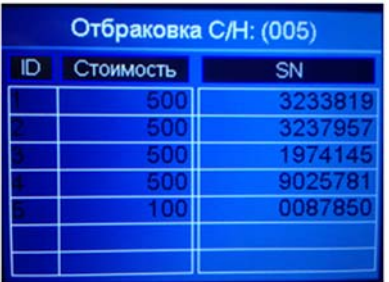

#### **3.8. Функция печати**

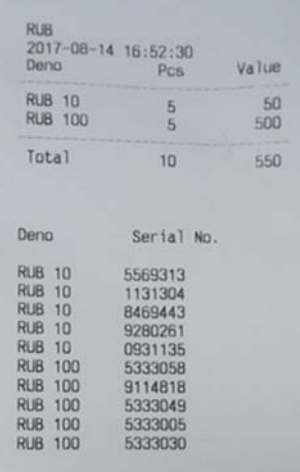

1. Подключите принтер к соответствующему разъему устройства.

2. Нажмите клавишу **ПЕЧАТЬ** для запуска процесса печати.

3. В чеке будут отображены код валюты, время транзакции, количество по номиналам, подитог, а также общее количество и сумма.

Примечание: Для распечатки серийных номеров, необходимо включить функцию чтения серийных номеров.

### **4. Настройка**

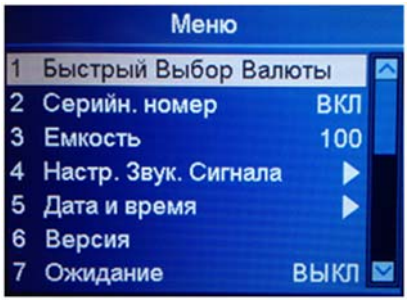

Нажмите кнопку **МЕНЮ** в рабочем состоянии машины для перехода в пользовательское меню. Для навигации по меню используйте кнопки **РЕЖИМ** и **ОТЧЕТ.** После того, как нужный пункт выбран, нажмите кнопку **ОК** для подтверждения выбора. Для выхода из меню нажмите **МЕНЮ**.

### **4.1. Быстрый выбор валюты**

Данный сортировщик может работать с несколькими валютами. Для выбора необходимой валюты нажмите кнопку **ОК**.

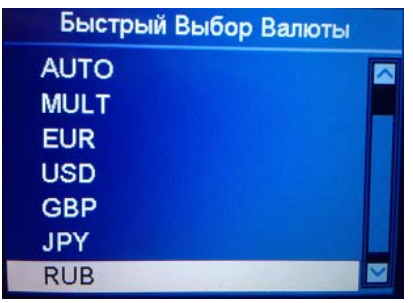

Функция автоматического определения валюты позволяет определять валюту по первой слиставшейся банкноте. Для включения данной функции выберите AUTO.

Функция мультивалютности позволяет производить пересчет до трёх валют одновременно. Для включения данной функции выберите MULT.

#### **4.2. Чтение серийных номеров**

Функции чтения серийных номеров позволяет считывать серийный номер с банкноты, отображать его на экране, печатать на принтере и передавать на ПК.

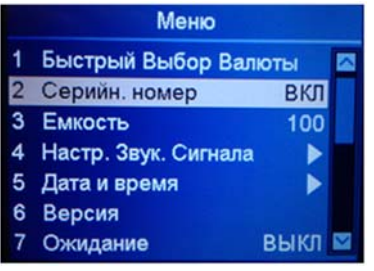

1. Выберите пункт "1 Серийн. номер".

2. Теперь вы можете включить/ выключить функцию чтения серийных номеров, нажимая **СУММА** или **ПЕЧАТЬ**.

Для сохранения изменений нажмите **ОК**.

4. Для выхода из этого меню нажмите **МЕНЮ**.

 **Примечание: После включения распознавания серийных номеров банкноты можно закладывать в любой ориентации.** 

### **4.3. Настройка емкости кармана отбраковки**

С помощью данной функции можно изменять ёмкость кармана отбраковки.

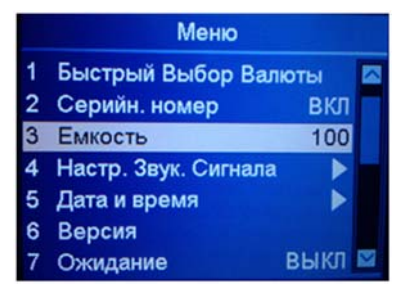

1. Выберите пункт "3 Емкость".

2. Теперь вы можете выбрать нужную емкость кармана отбраковки с помощью кнопок **СУММА** или **ПЕЧАТЬ** (доступны значения 100, 75, 50).

3. Для сохранения изменений нажмите **ОК**.

4. Для выхода из этого меню нажмите **МЕНЮ**.

### **4.4. Настройки звука**

В данном пункте можно выключить/включить звуковые сигналы нажатия клавиш и звуковые оповещения.

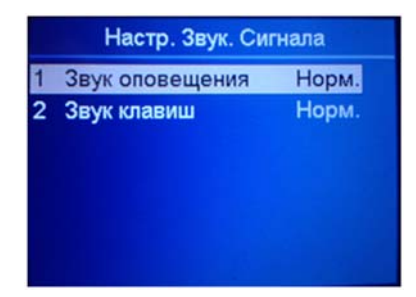

- 1.Выберите необходимый пункт.
- 2.Переключайте значения кнопками **СУММА** и **ПЕЧАТЬ**.
- 3.Подтвердите выбор, нажав **ОК**.
- 4. Для выхода из этого меню нажмите **МЕНЮ**.

#### **4.5. Настройка даты и времени**

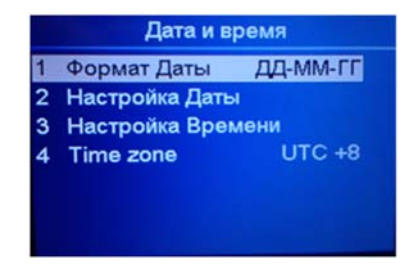

- 1. Выберите пункт "1 Формат Даты".
- 2. Выберите нужный формат даты
- кнопками **СУММА** или **ПЕЧАТЬ.**
- 3. Подтвердите выбор, нажав **ОК**.

**DoCash DC-45F 17 www.docash.ru**

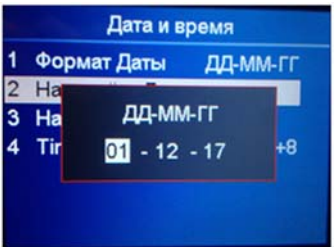

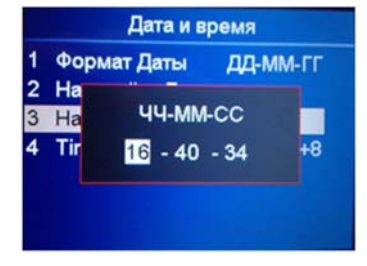

- 1. Выберите пункт "2 Настройка даты" или "3 Настройка Времени".
- 2. Подтвердите выбор, нажав **ОК**.
- 3. Используйте клавиши навигации, чтобы выбрать нужный для изменения пункт.
- 1. Измените значение с помощью кнопок **СУММА** и **ПЕЧАТЬ** и затем подтвердите с помощью кнопки **ОК**.
- 2. Для выхода из этого меню нажмите **МЕНЮ**.

### **4.6. Просмотр версии ПО машины**

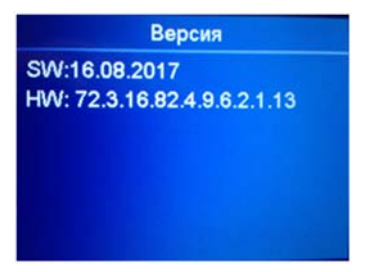

- 1. Выберите пункт "6 Версия".
- 2. Подтвердите выбор кнопкой **ОК** и появится окно, как на рисунке слева.

HW: 72.3.16.82.4.9.6.2.1.13 (Версия устройства) SW: 16.08.2017 (Дата компиляции ПО)

#### **4.7. Режим ожидания**

Во время режима ожидания, дисплей выключается и только синий индикатор мигает через каждые несколько секунд в качестве напоминания. Машину можно вывести из этого режима, нажав любую кнопку или заложив банкноты в карман загрузки.

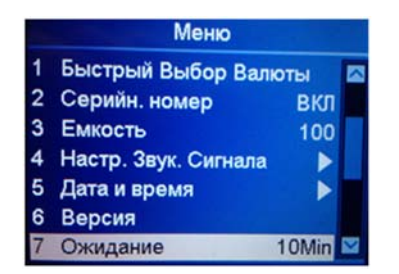

1. Выберите пункт "7 Ожидание".

2. Кнопками **СУММА** или **ПЕЧАТЬ** настройте время перехода в режим ожидания (доступны для выбора 30 мин, 10 мин и 5 мин), затем нажмите **ОК** для подтверждения.

### **4.8. ccTalk**

В данном пункте можно включить/выключить протокол ccTalk для ПО ПК, использующего протокол ccTalk при подключении к последовательному порту.

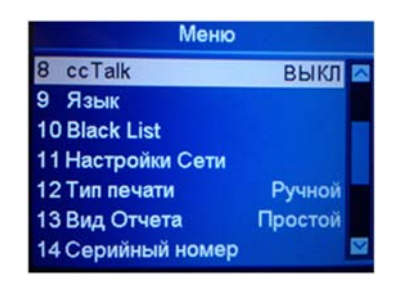

- 1. Выберите пункт "8 cc Talk".
- 2. Переключайте значения
- кнопками **СУММА** и **ПЕЧАТЬ**.
- 3. Нажмите **ОК** для подтверждения.

### **4.9. Язык**

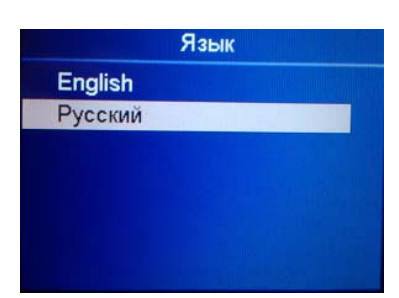

- 1. Выберите пункт "9 Язык".
- 2. Выберите необходимый язык меню.
- 3.Нажмите **ОК** для подтверждения.

#### **4.10. Настройка черного списка**

Устройство позволяет создать «черный список» серийных номеров. В случае совпадения серийного номера просчитанной банкноты с номером из «черного списка», сортировщик остановится и на его экране появится сообщении «Black List». «Черный список» можно создать вручную через экран сортировщика или пропустив необходимые банкноты через аппарат.

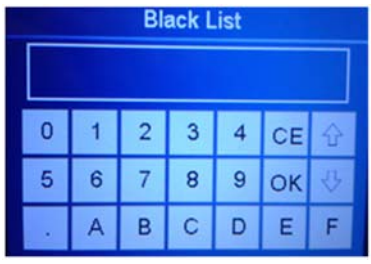

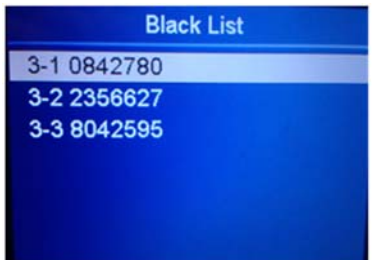

- 1. Выберите пункт "10 Black List".
- 2. Подтвердите выбор, нажав **ОК**.

3. Нажмите кнопку **ПЕЧАТЬ**, и появится новое поле.

4. Введите серийный номер банкноты с помощью сенсорного экрана, подтвердите нажатием на **OK**.

5. Для выхода из этого меню нажмите **МЕНЮ**.

6. Для автоматического добавления банкноты в черный список нажмите кнопку **ОТЧЕТ** после просчета необходимой банкноты, а затем удерживайте кнопку **СУММА**. При необходимости добавления всех просчитанных банкнот после нажатия кнопки **ОТЧЕТ** удерживайте кнопку **ФАСОВ**.

6. Для удаления черного списка, выберите желаемый пункт, затем нажмите и удерживайте **СБРОС**.

**Примечание: Функция «Чёрный список» будет работать только при включенной функции чтения серийных номеров.** 

**DoCash DC-45F 20 www.docash.ru**

### **4.11. Сетевые настройки**

#### Настройки Сети

Client IP:192 168 12 101 Server IP:192.168.12.100 Netmask: 255.255.255.0 Gateway: 192.168.12.1 Client Port:11111 Server Port: 10001 MAC:60.E8.E0.E0.EC.E0

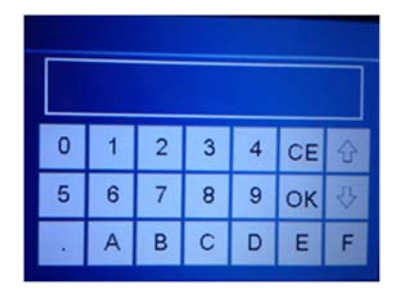

1. Выберите пункт "11 Настройки Сети".

2. Подтвердите выбор кнопкой **ОК** и появится окно, как на рисунке слева.

3. Выберите нужный пункт с помощью клавиш навигации, затем подтвердите нажатием кнопки **ОК**.

4. Введите нужное значение с помощью сенсорного экрана.

5. Нажмите **OK** для сохранения.

6. Перезапустите машину.

### **4.12. Тип печати**

При автоматическом типе печати устройство будет отправлять данные на печать сразу после опустошения накопительного кармана. При ручном типе отправка результатов будет осуществляться после нажатия кнопки **ПЕЧАТЬ**.

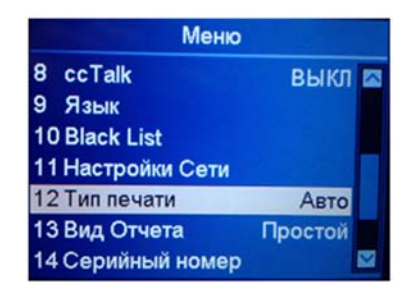

- 1.Выберите пункт "12 Тип печати".
- 2.Переключайте значения кнопками **СУММА** и **ПЕЧАТЬ**.
- 3.Нажмите **ОК** для подтверждения.

### **4.13. Вид отчета**

Позволяет выбрать какой из двух возможных экранов, по умолчанию будет выводиться на дисплей после завершения обработки банкнот.

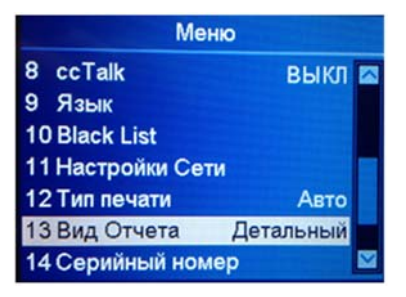

1.Выберите пункт "13 Вид Отчета".

 2.Переключайте значения кнопками **СУММА** и **ПЕЧАТЬ**.

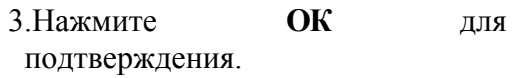

### **4.14. Настройка идентификатора машины**

После ввода серийного номера устройства он будет отображаться на чеке принтера.

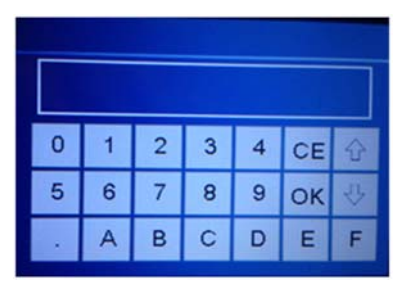

- 1.Выберите пункт "14 Серийный номер".
- 2. Подтвердите выбор, нажав **ОК**.
- 3. Введите идентификатор машины
	- с помощью сенсорного экрана, подтвердите нажатием кнопки **OK**.

### **4.15. Функция работы с сумками**

Пользователи могут включить и выключить функцию ввода номера сумки при работе с депозитами.

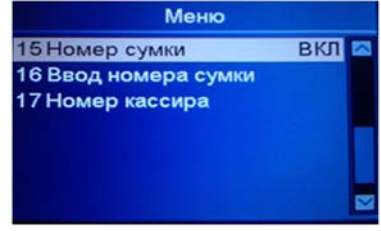

1.Выберите пункт "15 Номер сумки". 2.Переключайте значения кнопками **СУММА** и **ПЕЧАТЬ**. 3.Нажмите **ОК** для подтверждения.

**DoCash DC-45F 22 www.docash.ru**

При включенной данной функции после нажатия кнопки **ПЕЧАТЬ** появится экран ввода банкнот и монет вручную. Данная информация передаётся на чек принтера, на ПК или систему видеонаблюдения отдельным пунктом от фактически просчитанных банкнот на сортировщике.

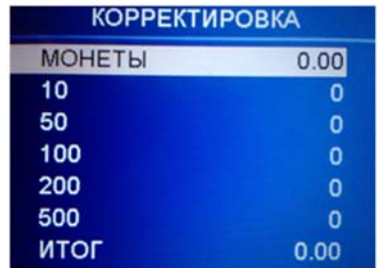

- 1. Выберите необходимый номинал для добавления его к результату пересчета.
- 2. Нажимая кнопки **СУММА** и **ПЕЧАТЬ**, укажите количество добавляемых банкнот.
- 3. При необходимости ввода монет выберите пункт МОНЕТЫ и нажмите **ОК**. Введите сумму добавляемых монет с помощью сенсорного экрана, подтвердите нажатием кнопки **OK**.
- 4. Для распечатки чека нажмите кнопку **МЕНЮ**.

#### **4.16. Ввод номера сумки**

После ввода номера сумки он будет отображаться на чеке принтера при активной функции работы с сумками.

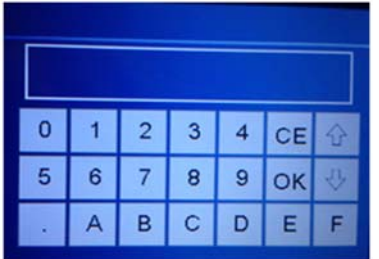

- 1. Выберите пункт "16 Ввод номера сумки".
- 2. Подтвердите выбор, нажав **ОК**.
- 3.Введите номер сумки с помощью сенсорного экрана, подтвердите нажатием кнопки **OK**.

### **4.17. Настройка идентификатора оператора**

После ввода номера оператора он будет отображаться на чеке принтера при активной функции работы с сумками.

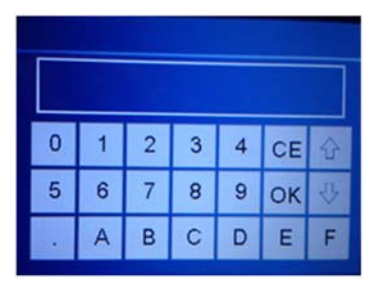

- 1. Выберите пункт "17 Номер кассира".
- 2. Подтвердите выбор, нажав ОК.
- 3.Введите номер оператора с помощью сенсорного экрана, подтвердите нажатием кнопки OK.

### **4.18. Детекция скотча**

Пользователи могут включить и выключить функцию детекции скотча для всех режимов кроме простого пересчета.

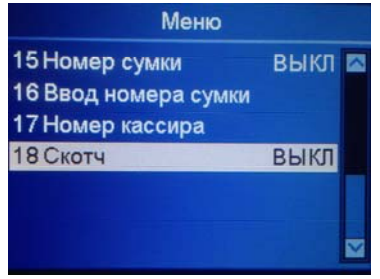

1.Выберите пункт "18 Скотч". 2.Переключайте значения кнопками **СУММА** и **ПЕЧАТЬ**. 3.Нажмите **ОК** для подтверждения.

### **5. Техническое обслуживание**

#### **5.1. Доступ к тракту**

*Как получить доступ к верхней части тракта* 

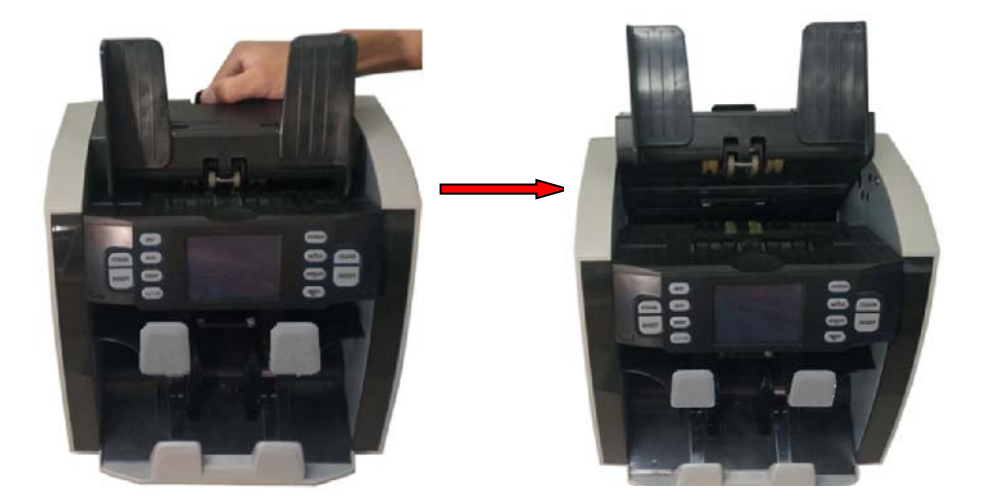

*Как получить доступ к нижней части тракта*

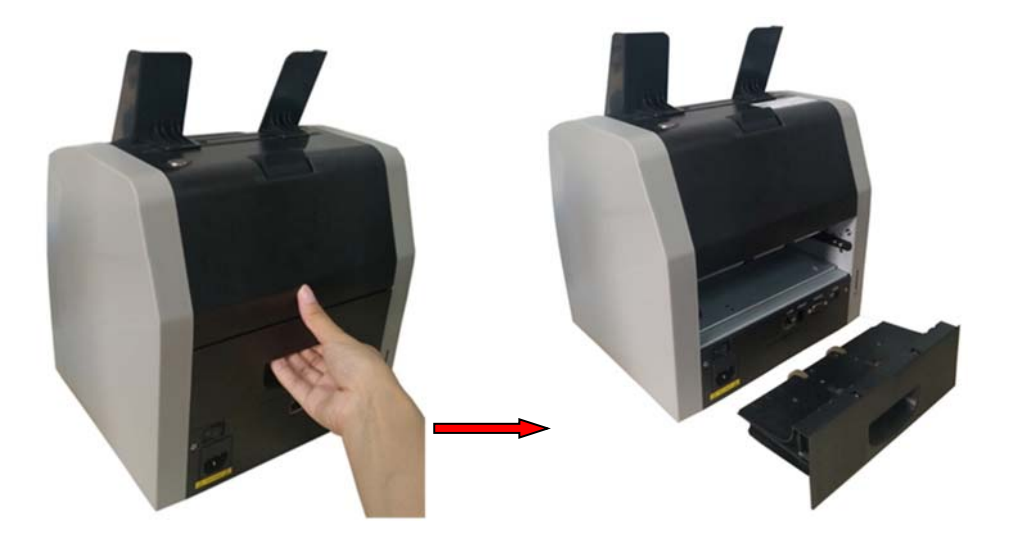

**DoCash DC-45F 25 www.docash.ru**

### **5.2. Чистка устройства**

Регулярно проводите чистку устройства следующим образом:

- 1. Приготовьте раствор мягкого моющего средства (не содержащего абразивного порошка или сильных химикатов, таких как кислота или щелочь). Пропорция - 5 частей воды на 1 часть моющего средства.
- 2. Впитайте губкой раствор моющего средства.
- 3. Выжмите из губки лишнюю жидкость.
- 4. Протрите губкой крышку круговыми движениями, следите за тем, чтобы жидкость не попадала внутрь
- 5. машины.
- 5. Протрите поверхность для удаления чистящего средства.
- 6. Промойте губку чистой проточной водой.
- 7. Протрите крышку чистой губкой.
- 8. Еще раз протрите поверхность сухой, мягкой тканью без ворса.
- 9. Подождите, пока поверхность полностью высохнет, и удалите волокна ткани.

*Как очистить тракт машины:* 

- 1. Откройте верхнюю часть тракта.
- 2. Осторожно протрите от пыли тракт небольшой мягкой щеткой или сухой мягкой тканью без ворса.
- 3. Если грязь не отчищается, смочите мягкую, безворсовую ткань водой или смесью воды и изопропилового спирта без примесей в пропорции 50/50.
- 4. Выжмите как можно больше жидкости.
- 5. Еще раз протрите тракт и поверхность датчиков; не допускайте попадания жидкости внутрь машины.
- 6. Для очистки нижней части тракта повторите пункты 1-5.

**Примечание: Избегайте распыления чистящего средства непосредственно на машину и проследите за тем, чтобы тракт был сухим, прежде чем закрывать его.**

### **5.3. Замена предохранителя**

Прежде чем открывать крышку отсоедините шнур питания, в противном случае вы **рискуете получить удар электрическим током**.

Для замены предохранителя сначала снимите, пожалуйста, крышку. После замены предохранителя верните крышку на место.

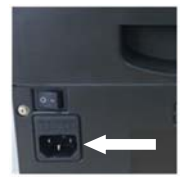

**Примечание: В целях защиты от пожара, заменяйте предохранитель только на предохранитель того же типоразмера и номинала.**

#### **5.4. Как настроить зазор слистывателя**

Положение винта настройки зазора слистывателя, расположенного на верхней крышке, настраивается на заводе. Вам, возможно, потребуется подстроить зазор, если во время счета/сортировки возникают следующие проблемы.

- частые замятия, или банкнота с трудом проходит слистыватель. Решение: вращайте настроечный винт по часовой стрелке для увеличения зазора.
- часто появляющиеся сообщения об ошибках "сдвоенная" или "цепочка". Решение: вращайте настроечный винт против часовой стрелки для уменьшения зазора.

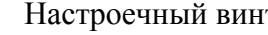

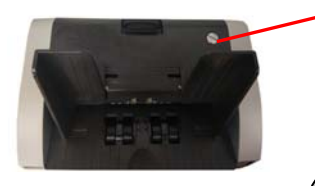

Настроечный винт

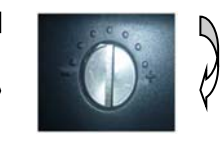

Уменьшение зазора Увеличение зазора

**DoCash DC-45F 27 www.docash.ru**

## **6. Сообщения об ошибках**

#### **6.1. Сообщения об ошибках во время самодиагностики**

Сразу после включения машина автоматически проводит самодиагностику. Если одно из нижеуказанных сообщений об ошибке отображается на дисплее, как правило, причиной тому является блокировка датчика банкнотами или налипшая пыль. Пожалуйста, используйте кисть или мягкую ткань, чтобы удалить пыль с датчика, или извлеките банкноты, после чего заново запустите работу машины.

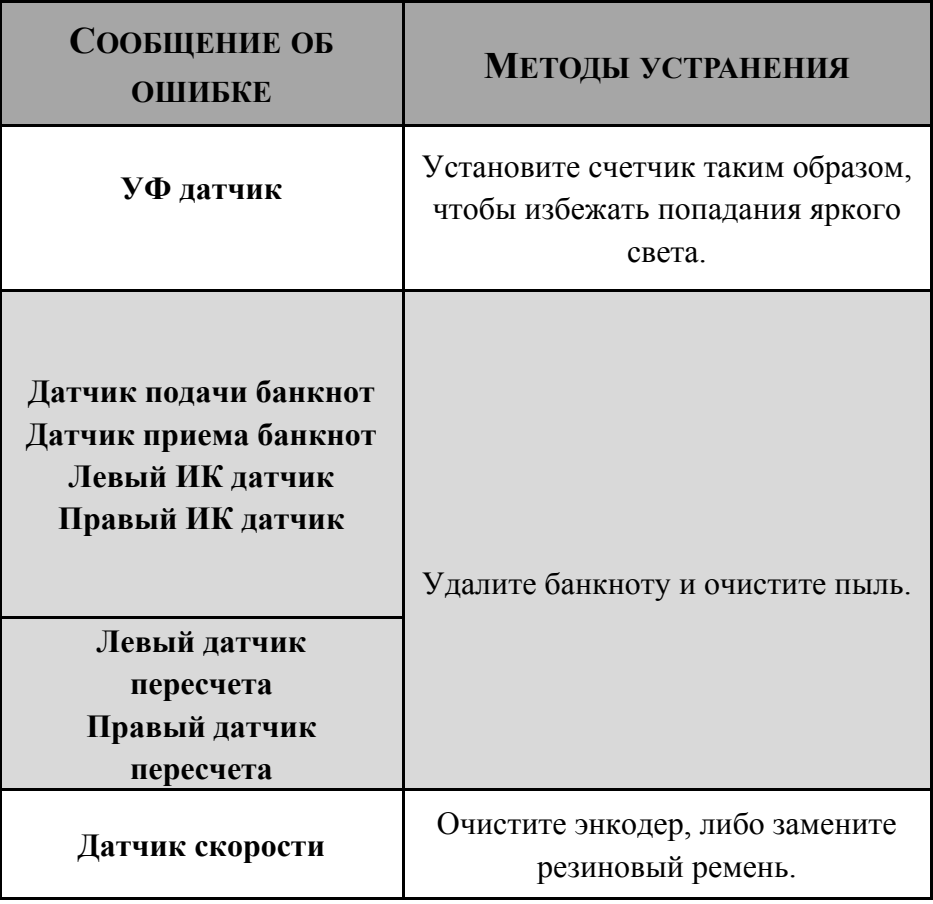

### **6.2. Сообщения об ошибках во время детекции банкнот**

Если указанные ниже сообщения об ошибках отображаются на дисплее в ходе пересчета, устраните указанные ошибки после остановки работы машины, следуя инструкциям, приведенным ниже.

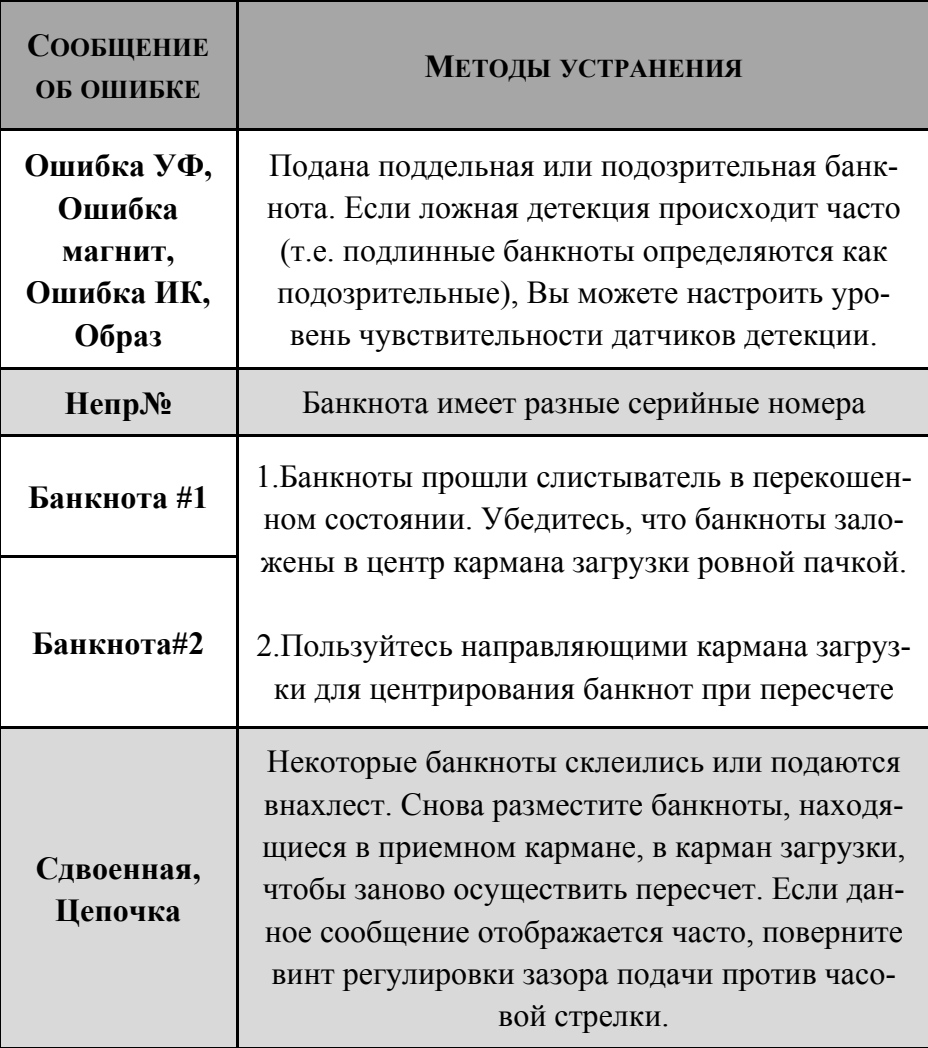

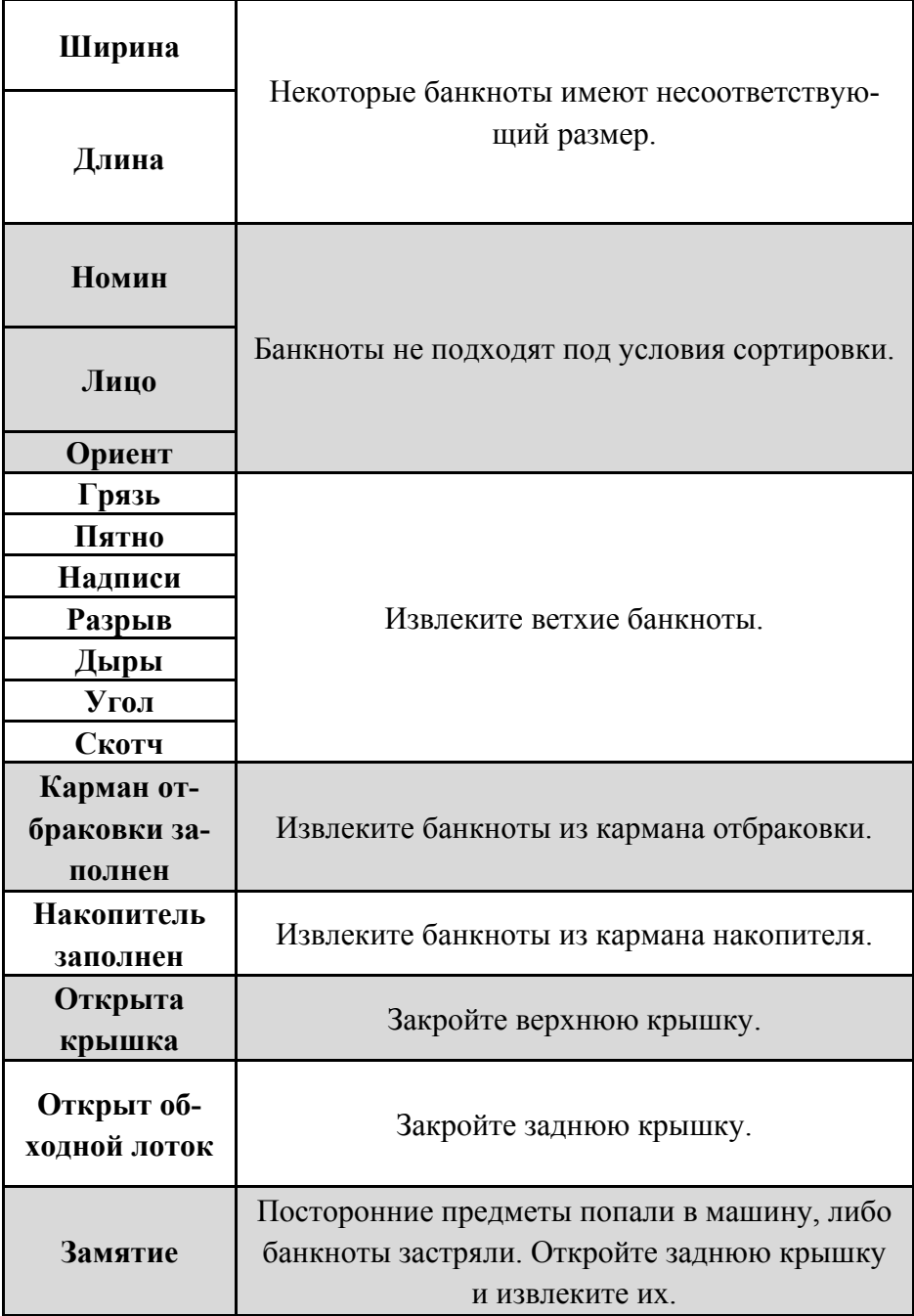

### **7. Транспортировка и хранение**

При транспортировке и хранении сортировщика следует руководствоваться условными обозначениями, указанными на упаковке. При транспортировке допустимая температура составляет от –30 °С до +50 °С. Хранение счетчика разрешается только в отапливаемых помещениях при температуре от +1 °С до  $+$  40 °C при относительной влажности воздуха до 80 % (при 25 ° С) без конденсации.

### **8. Гарантийные обязательства**

Гарантийный срок составляет 12 месяцев со дня поставки при соблюдении владельцем условий эксплуатации и хранения, изложенных в настоящем Руководстве, а также дополнительных условий, сформулированных в паспорте товара. За нарушение работоспособности счетчика вследствие неправильной транспортировки, хранения и эксплуатации, а так же из-за механических повреждений, производитель ответственности не несет.

# **9. Технические характеристики**

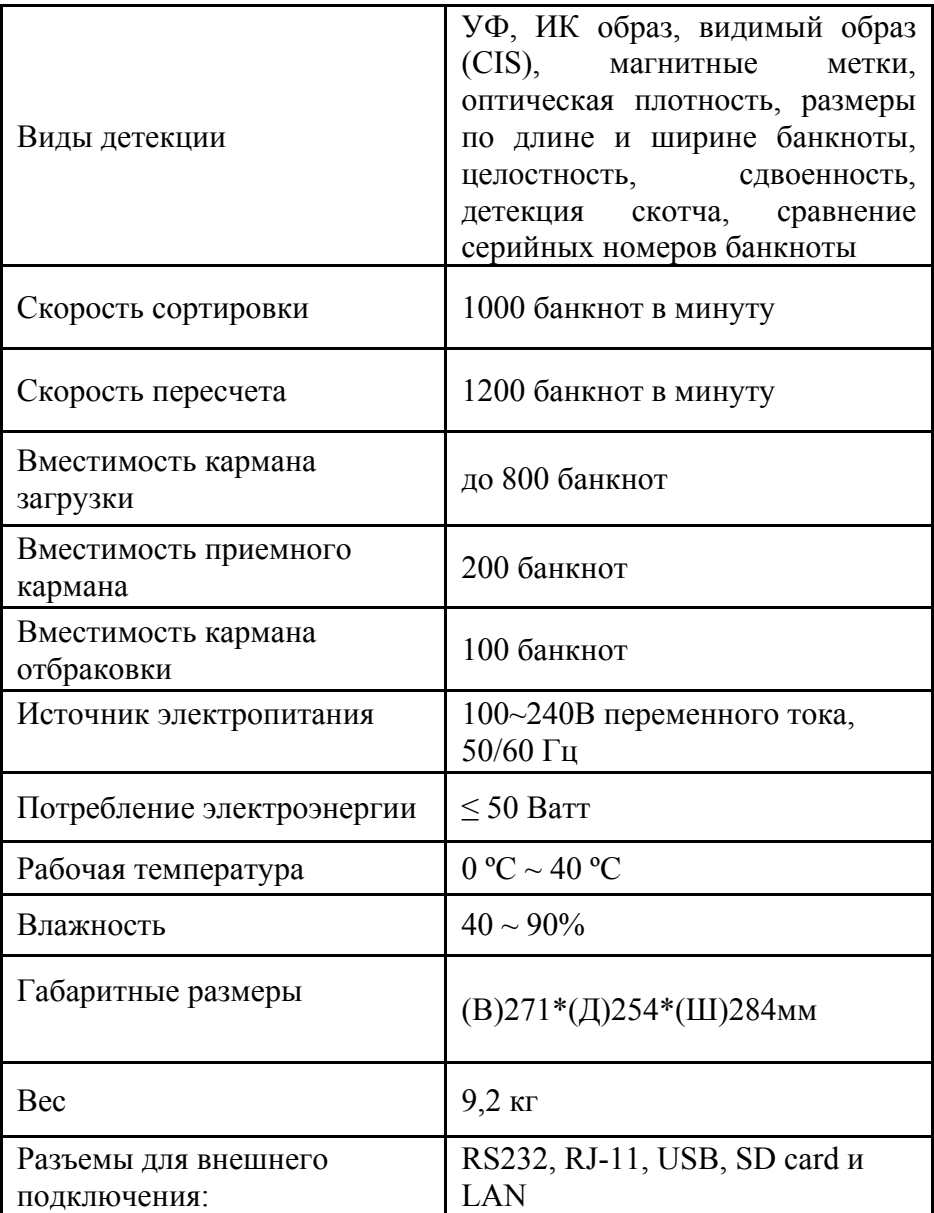

### **ЗАЯВЛЕНИЕ ОБ ОТКАЗЕ ОТ ОТВЕТСТВЕННОСТИ (ДИСКЛЕЙМЕР)**

Компания «Гамма-Центр» (далее по тексту «Компания») принимает все разумные меры по соответствию содержания настоящего документа актуальной версии и конфигурации описываемого оборудования и/или программного обеспечения такого оборудования. Тем не менее, описание может отличаться от реальной конфигурации и/или версии, поскольку возможно постоянное совершенствование и изменение оборудования и/или ПО такого оборудования производителями.

При составлении данного документа были приняты все разумные меры по исключению ошибок и опечаток в тексте документа, однако Компания «Гамма-Центр» не принимает на себя ответственности за возможные неточности, ошибки и/ или опечатки, которые могут содержаться в тексте данного документа.

Ни данный документ, ни любая из его частей, как в совокупности, так и по отдельности, не могут быть воспроизведены в письменной, электронной или любой другой форме без специального письменного разрешения Компании «Гамма-Центр». Запрещается использование данного документа, а также любой из его частей, как в совокупности, так и по отдельности, в любых целях, кроме эксплуатации, обслуживания, ремонта, установки, пуско-наладки или модификации оборудования, описанных в документе, согласно содержащейся в нем информации.

Компания «Гамма-Центр», а равно каждый и любой из директоров, партнеров, служащих, аффилированных лиц, сотрудников, консультантов или агентов Компании не предоставляют никаких заявлений или гарантий, как явных, так и подразумеваемых, ни в отношении точности или полноты содержания настоящего документа или прочей связанной с ним информации, которая может быть предоставлена Компанией в любое время, ни в отношении мнений и/или оценок, выраженных в настоящем документе или относительно него.

Компания «Гамма-Центр», а равно каждый и любой из директоров, партнеров, служащих, аффилированных лиц, сотрудников, консультантов или агентов Компании безоговорочно отказываются от любой ответственности и обязательств перед кем бы то ни было в отношении любого ущерба или потерь, трат, расходов или убытков, прямых или косвенных, единовременных или неоднократных, каким бы то ни было образом вытекающих из использования данного документа и/или информации, содержащейся в нем, а также за несоответствие любых заявленных характеристик и функционала оборудования и/или ПО субъективным ожиданиям пользователя, даже в тех случаях, когда Компания была проинформирована или предвидела возможность возникновения такого ущерба, потерь, трат, расходов или убытков.

Ни данный документ, ни информация, содержащаяся в нем, не может являться договором или основанием для договора между Компанией «Гамма-Центр» и/или любыми лицами, использующими данный документ.

Дальнейшее использование настоящего документа или оборудования и/или ПО в любых целях означает полное согласие третьего лица, в том числе пользователя, с условиями, изложенными в настоящем документе.

#### **ПАСПОРТ ТОВАРА**

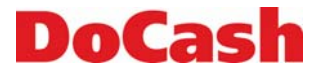

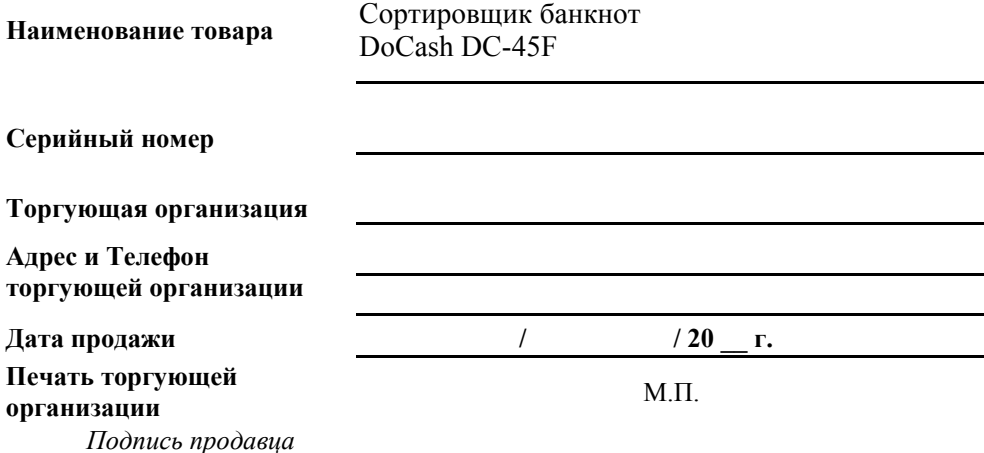

#### **Срок гарантии составляет: 12 месяцев со дня продажи конечному потребителю, но не более 13 месяцев со дня выдачи гарантийного талона.**

#### **Гарантия не распространяется в случае:**

- несоблюдения требований Руководства по эксплуатации, небрежного обращения и/ или транспортировки
- нормального износа узлов и деталей, окончания срока службы расходных материалов
- неисправностей, вызванных внесением изменений в конструкцию оборудования
- неправильного и/или несвоевременного технического и профилактического обслуживания
- ремонта, производимого неаттестованным и неквалифицированным персоналом
- применения неоригинальных запасных частей и сменных элементов при ремонте и обслуживании
- несоответствия производительности оборудования потребностям Заказчика, перегрузки оборудования
- повреждения, износа узлов и деталей из-за проникновения посторонних частиц внутрь, при неправильном обслуживании фильтров, проникновения насекомых и/ или других инородных частиц
- эксплуатации в запыленном или влажном помещении
- низкого качества параметров электроэнергии входной электросети
- механических повреждений оборудования и его частей, внешних электрических соединений кабелей, заземления
- наводнения, землетрясения, попадания молнии и других стихийных бедствий
- исправлений, подчисток или следов копирования гарантийного талона, а также в случае незаполненного, неправильно или не полностью заполненного гарантийного талона.

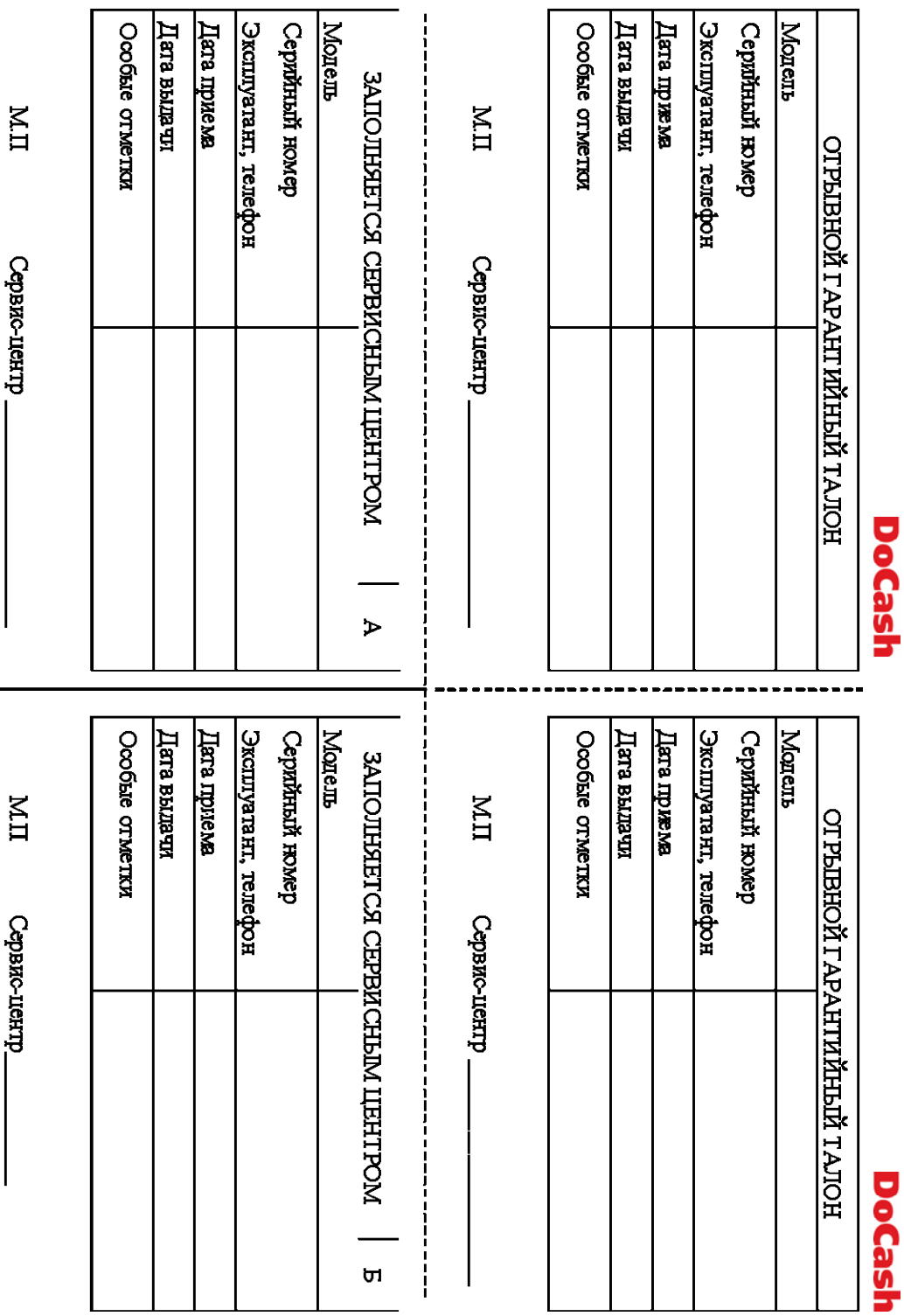

**TTM** 

срвис-центр\_